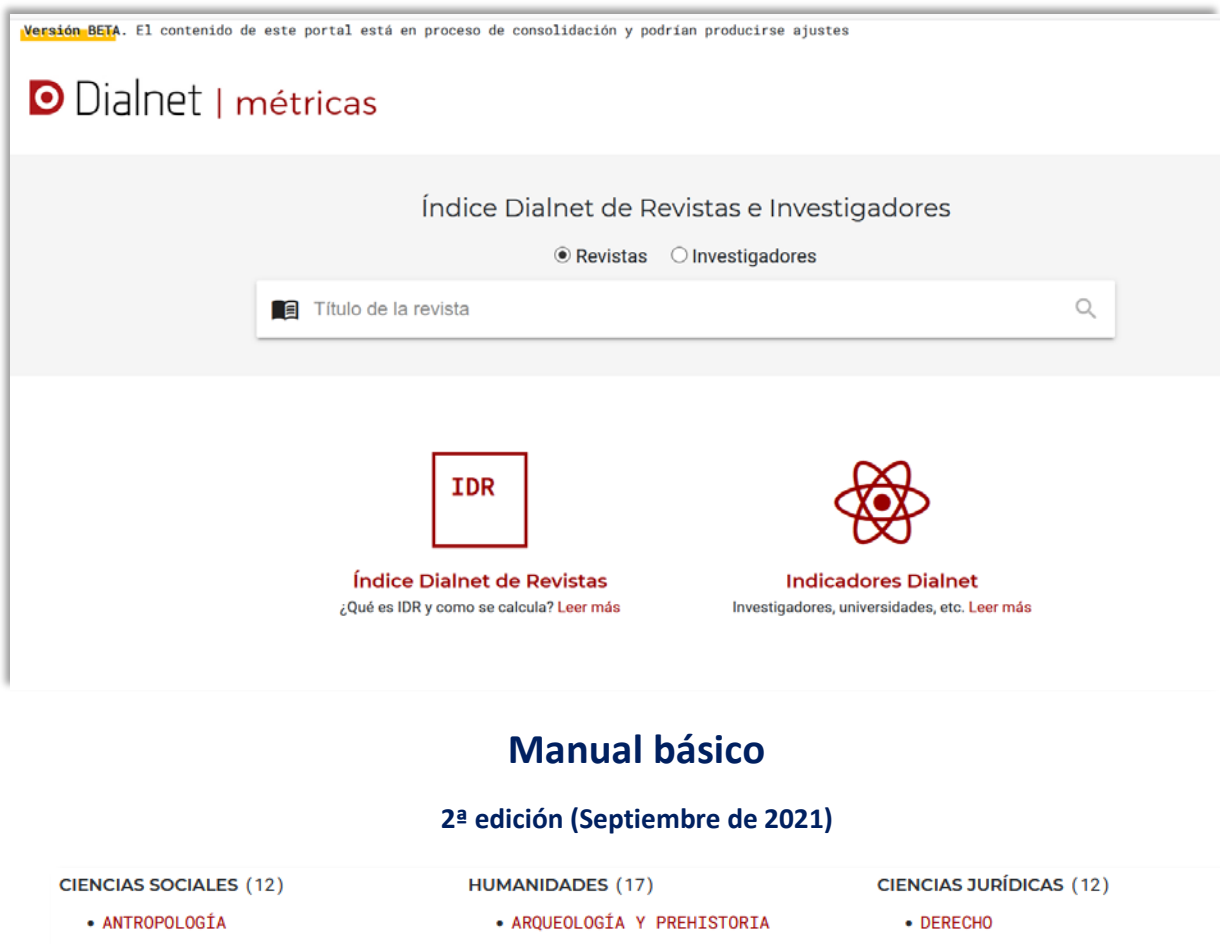

- **CIENCIAS POLÍTICAS**
- · COMUNTCACTÓN
- · DEPORTE
- · DOCUMENTACIÓN
- · ECONOMÍA
- · EDUCACIÓN
- · ESTUDIOS DE GÉNERO
- · GEOGRAFÍA
- · PSTCOLOGÍA
- · SOCIOLOGÍA
- · TRABAJO SOCIAL
- $\bullet$  ARTF
- · ESTUDIOS SOBRE AMÉRICA LATINA
- · ESTUDIOS ÁRABES, HEBREOS Y ORIENTALES
- · FILOLOGÍA CLÁSICA
- · FILOLOGÍA HISPÁNICA
- · FILOLOGÍA MODERNA
- · FILOLOGÍAS
- $\cdot$  FTI OSOFTA
- · HISTORIA
- . HISTORIA ANTIGUA Y MEDIEVAL
- · HISTORIA DEL ARTE
- . HISTORIA GENERAL Y ESPECIALIZADA
- · HISTORIA MODERNA Y CONTEMPORÁNEA
- · LINGÜÍSTICA
- MULTIDISCIPLINAR
- · RELIGIÓN
- · DERECHO ADMINISTRATIVO
- · DERECHO CIVIL Y MERCANTIL
- · DERECHO CONSTITUCIONAL Y POLÍTICO
- · DERECHO DEL TRABAJO
- · DERECHO ECLESIÁSTICO
- · DERECHO FINANCIERO Y TRIBUTARIO
- . DERECHO INTERNACIONAL
- · DERECHO MULTIDISCIPLINAR
- · DERECHO PENAL, PROCESAL Y
- CRIMINOLOGÍA
- . DERECHO ROMANO E HISTORIA DEL **DERECHO**
- FILOSOFÍA DEL DERECHO

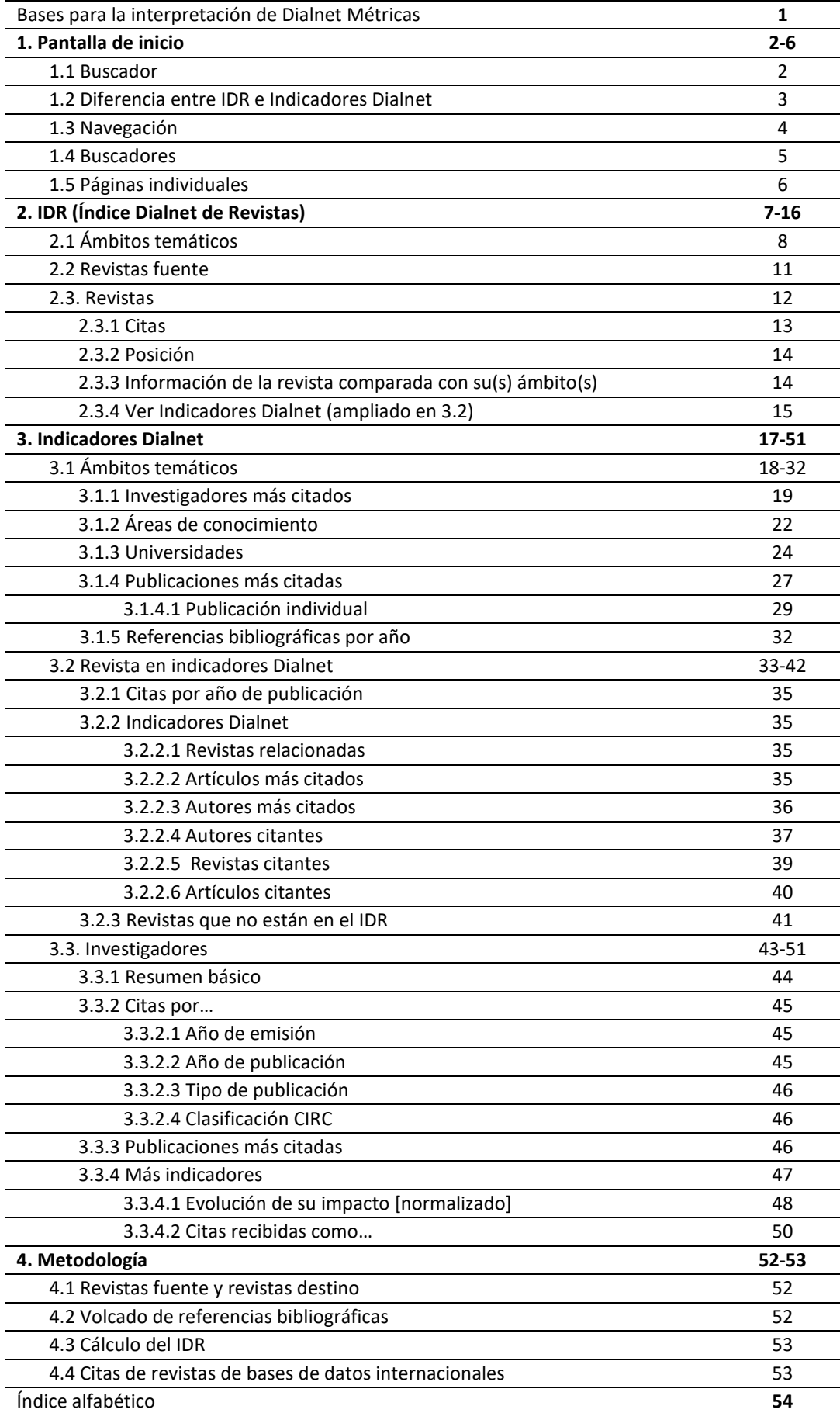

### **Bases para la interpretación de Dialnet Métricas**

Los datos se obtienen de las referencias bibliográficas de las revistas que se incluyen en Dialnet. No todas las revistas de Dialnet tienen volcadas esas referencias. Por ahora, de manera sistemática se vuelcan las de todas las que consideramos revistas fuente (ver 4.1).

Las referencias se vinculan a los autores y a los documentos básicos (artículo, capítulo, libro, tesis, etc.). Esta vinculación permite hacer agrupaciones:

- El autor nos da información sobre su institución y su área de conocimiento (que a su vez pertenece a uno o varios ámbitos temáticos).
- El artículo se asocia a la revista y a un número de la misma.

Esto significa que deben estar normalizados tanto autores como documentos.

- Si un autor tiene varias entradas, las citas se repartirán entre ellas.
- Si no está vinculado a una institución, sus citas no aparecerán vinculadas a ella.
- Si no aparece mención a su área de conocimiento (o es errónea) no habrá vinculación con ella (o será errónea).
- Si de un libro hay varias ediciones (distinto idioma, etc.) sucederá exactamente lo mismo.
- Si un autor ha pertenecido a varias instituciones normalmente aparecerá vinculado con la última en la que esté trabajando. No es óbice para que puedan incluirse sus datos en otra institución dentro de un portal o similar. Pero, por ahora, en Dialnet Métricas sólo aparecerá en un lugar.

En estas situaciones, las citas no se pierden; sólo que no aparecen donde pensábamos encontrarlas. En cuanto se añada la información pertinente, las citas quedarán vinculadas y/o agrupadas.

Por eso es importante **normalizar** los nombres de autor y su información adicional. Y lo mismo sucede con las publicaciones. No obstante, en el caso de estas, se relativiza su importancia, ya que diferentes versiones de una misma obra seguirán perteneciendo al mismo autor, y consecuentemente éste recogerá todas las citas.

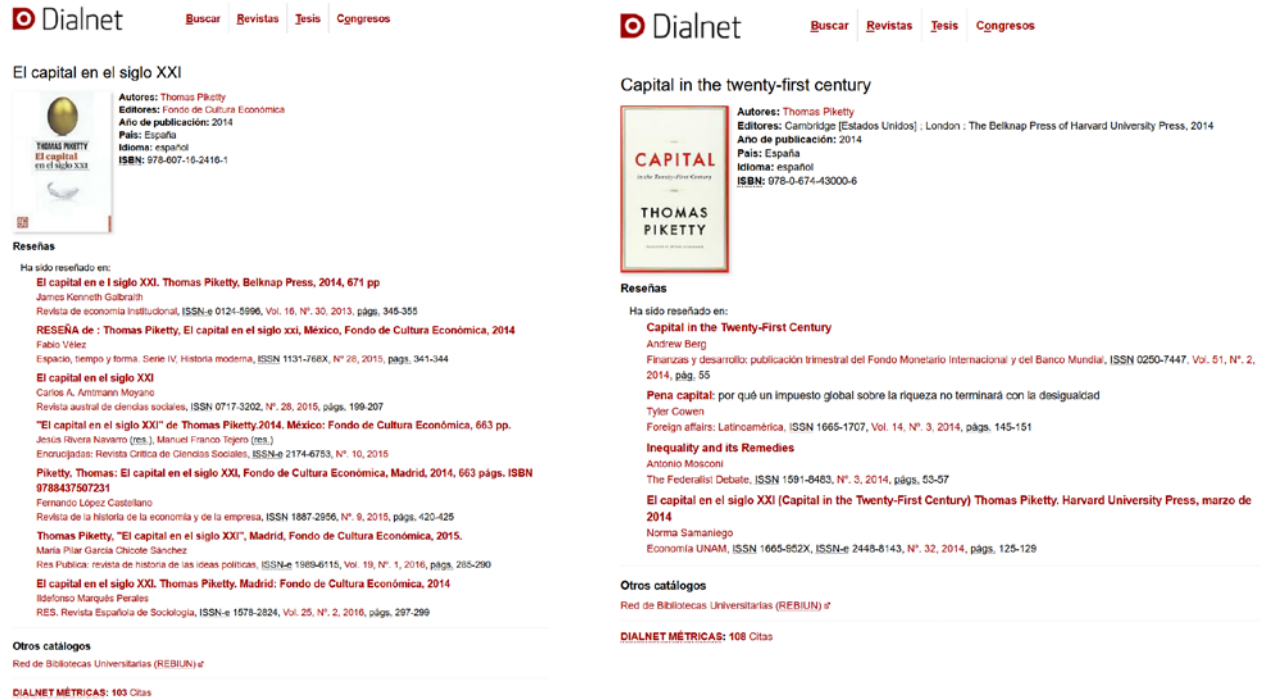

### **1. Pantalla de inicio.**

Se muestra el acceso a dos apartados diferentes (IDR e Indicadores Dialnet) y a un buscador, que permite buscar por revistas o investigadores.

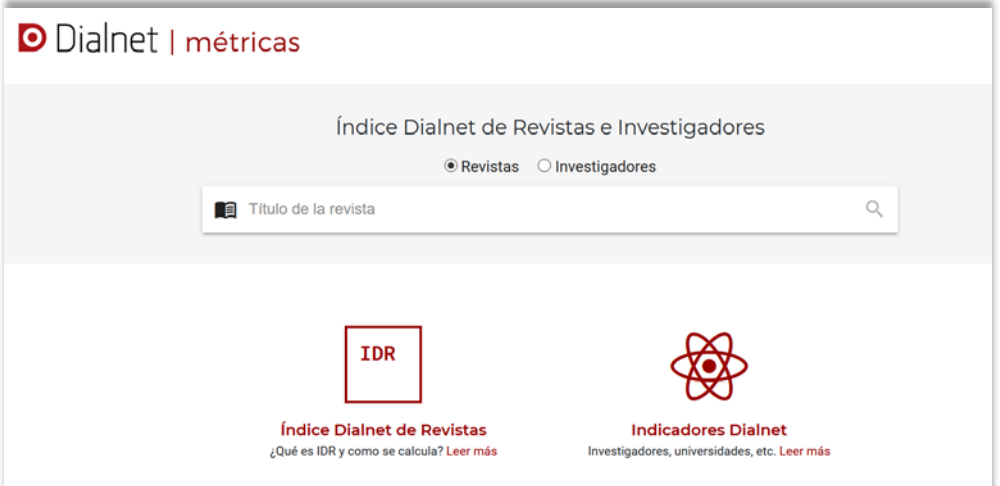

# **1.1 Buscador**

El buscador no discrimina si utilizamos tildes. Tampoco tiene en cuenta el orden de las palabras utilizadas, ni si están completas. Los resultados se muestran por orden de relevancia, no alfabético.

Si se obtienen más de 30 resultados recomienda añadir más términos de búsqueda.

En el caso de las revistas busca también en los subtítulos.

Lo esencial de estas características se aplica en el resto de buscadores (ver 1.4).

Si buscamos por revistas (opción por defecto), nos llevará al apartado del IDR.

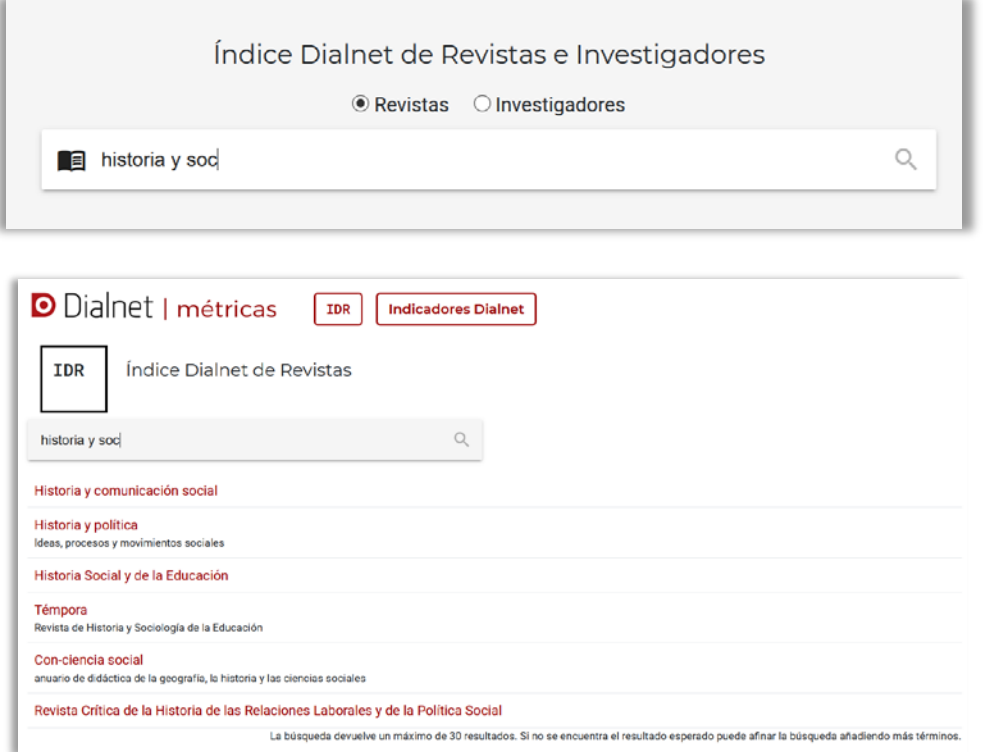

Y si lo hacemos por investigadores a Indicadores Dialnet.

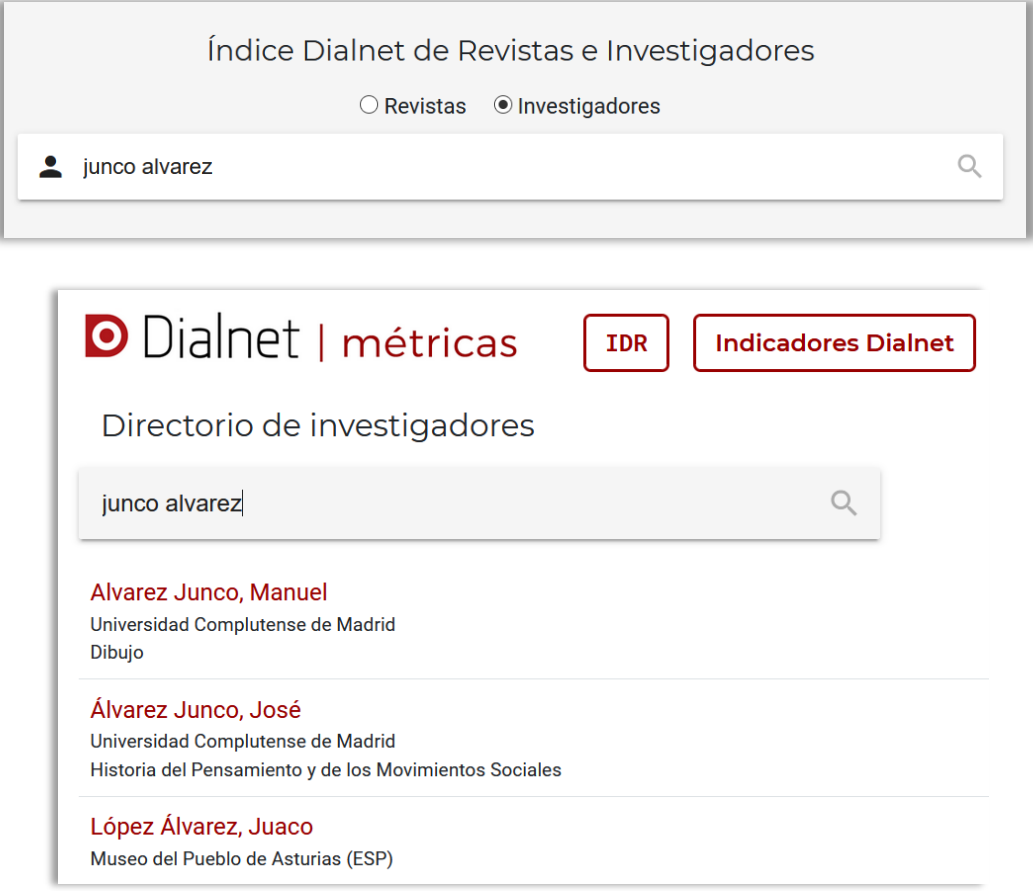

### **1.2 Diferencia entre IDR e Indicadores Dialnet.**

Dialnet cuenta con miles de revistas. Lo ideal sería disponer de las referencias bibliográficas de todas ellas; pero eso -ahora mismo- es inviable. Por eso se ha escogido una muestra de revistas para calcular el IDR, de una manera similar a como en su momento se crearon los índices de INRECx.

Los resultados obtenidos de esa muestra de revistas, que conocemos como revistas fuente, son los que se ofrecen en el primer apartado, el del IDR (Índice Dialnet de Revistas).

No conseguir lo ideal no significa que no se esté en camino. Muchas revistas al vaciarlas en la base de datos de Dialnet se incluyen con las referencias bibliográficas. Y muchas de las bibliotecas colaboradoras se han interesado por cargar las de las revistas editadas por su Universidad. También hay revistas que no son fuente pero que han estado a punto de considerarse como tales, que también se están incluyendo.

Esto tiene como consecuencia que haya un número de citas mucho mayor que las que se utilizan en el IDR y que además no están limitadas por la ventana de citación del IDR.

Esta situación conlleva que las revistas no tengan exactamente los mismos datos en un apartado que en otro. Y, claro está, los Indicadores Dialnet proporcionan una visión mucho mejor de los investigadores y de otro tipo de publicaciones que no son revistas, ya que no sólo de revistas se alimentan las referencias.

# **1.3 Navegación**

El acceso a los dos apartados básicos se mantiene en todas las páginas.

Todos los elementos que aparecen **en rojo** permiten conectar con otro lugar.

Como se puede apreciar, en cualquier lugar en el que nos encontremos tendremos acceso al IDR, a los Indicadores Dialnet o a la página principal de Métricas:

$$
|\text{ m\'etricas } \boxed{\text{IPR}}\text{ [Indicadores Dialnet]}
$$

Aparecen en rojo:

- Nombres de autores
- Áreas de conocimiento
- Ámbitos temáticos
- Revistas
- Años, citas, etc.
- Iconos
- Diversas opciones de las diferentes pantallas.

Hay otros enlaces como las etiquetas que resumen Cuartil, IDR con su año y ámbito; o las portadas de revistas.

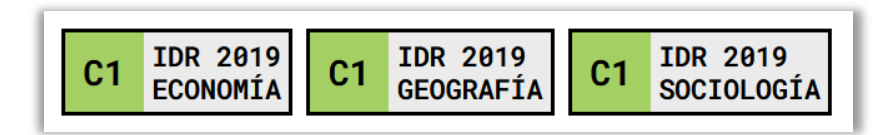

Existe información contextual que explica conceptos, o lo que se está mostrando en una columna de una tabla, o que abre información adicional. La clave está en la i blanca en círculo negro:

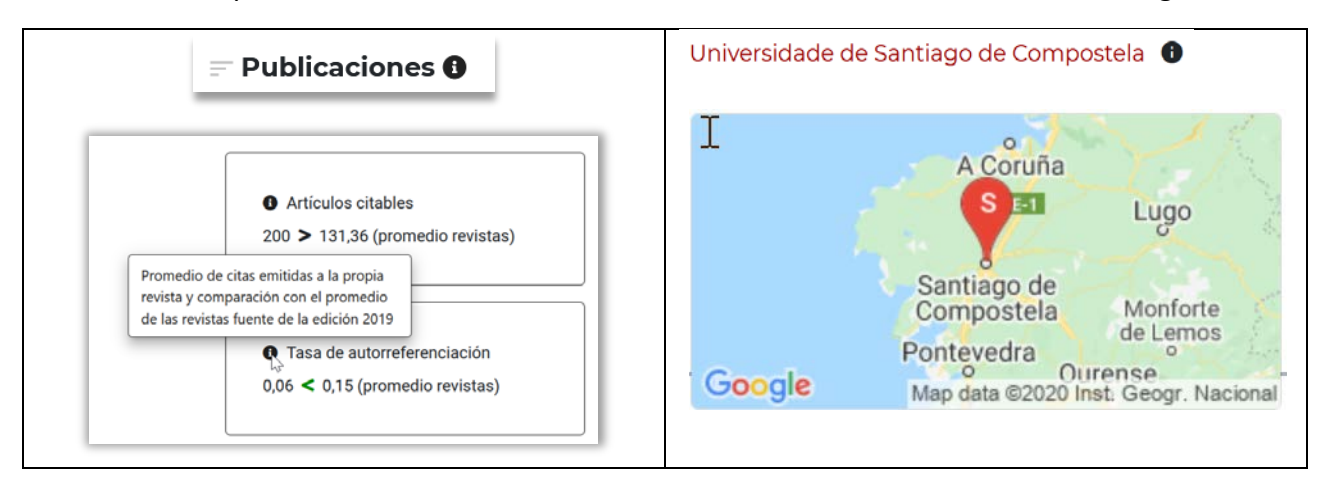

También en ocasiones, se consigue lo mismo con otros signos, como el \* en las tablas del IDR.

Una costumbre que tenemos al navegar por páginas web es volver a la página anterior con las flechas del navegador. Dispondremos de otras opciones en algunos casos, como en los ejemplos que siguen:

- Volver a la página donde está el resto de áreas del ámbito en que nos encontramos
- Volver al Panel del ámbito en que se encuentran las otras opciones
- Volver al resto de datos de una revista cuando hemos pormenorizado entrando en otra página más oculta

#### Ver otras Áreas **EDUCACIÓN**

#### Panel del ámbito **EDUCAUTÓN**

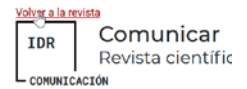

Es especialmente importante evitar volver a la página anterior cuando estemos comprobando los datos de un listado de autores, ya que esa opción nos llevará siempre a la página en la que se encuentran los 10 primeros.

Lo adecuado es pinchar con el ratón apretando el botón derecho y eligiendo bien la opción de abrir en una pestaña nueva o en una ventana nueva.

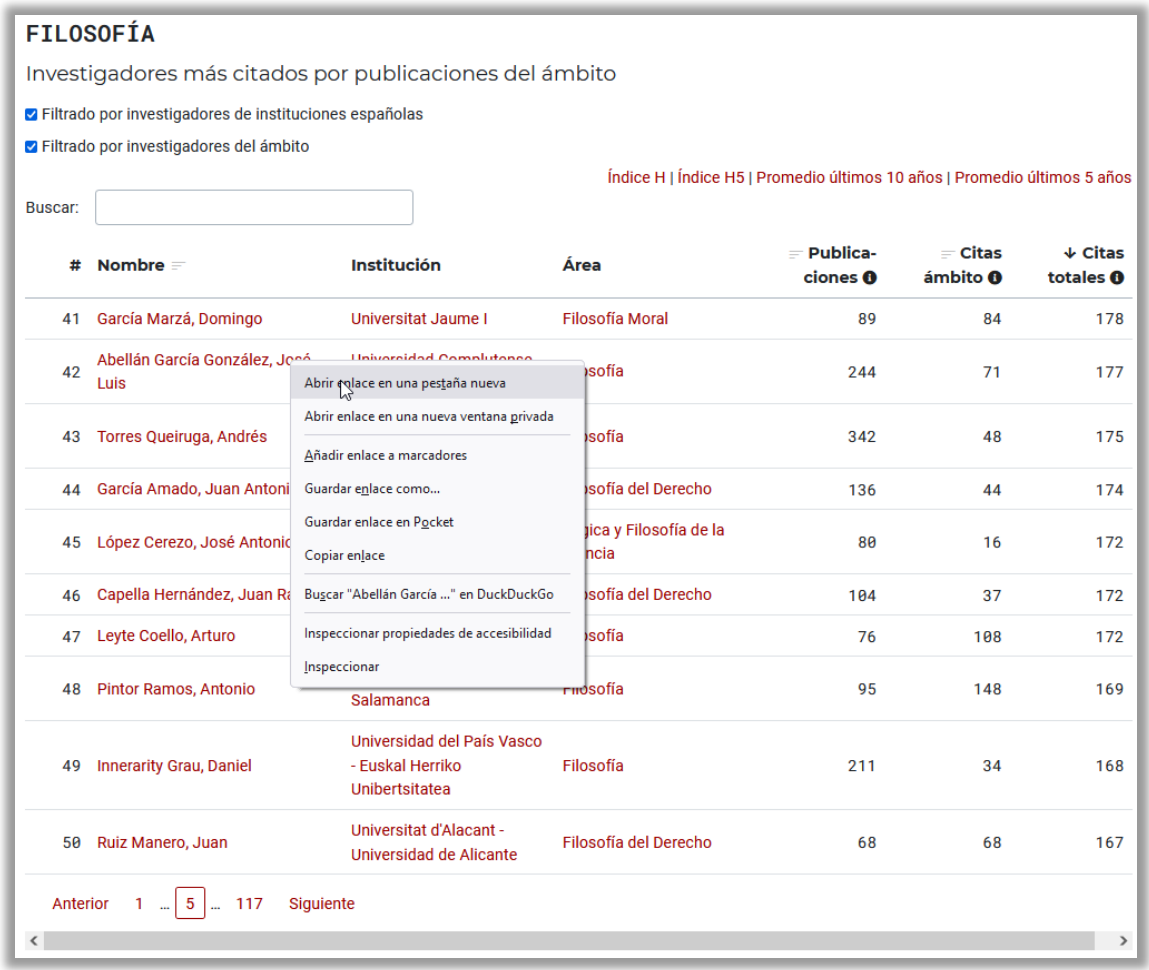

En este caso, si volvieramos atrás nos llevaría a la página 1, cuando estamos en la 5.

# **1.4 Buscadores**

Además del buscador de la página principal vamos a encontrarnos con muchos buscadores en distintos lugares. A la hora de buscar funcionan de la misma manera, pero siempre debemos tener presente dónde nos encontramos, porque su búsqueda se limitará a la información que tengamos delante, por lo que a diferencia del buscador de la página principal que nos llevará a uno u otro de los apartados básicos, los demás nos mantendrán en el mismo lugar.

### Ejemplos de buscadores:

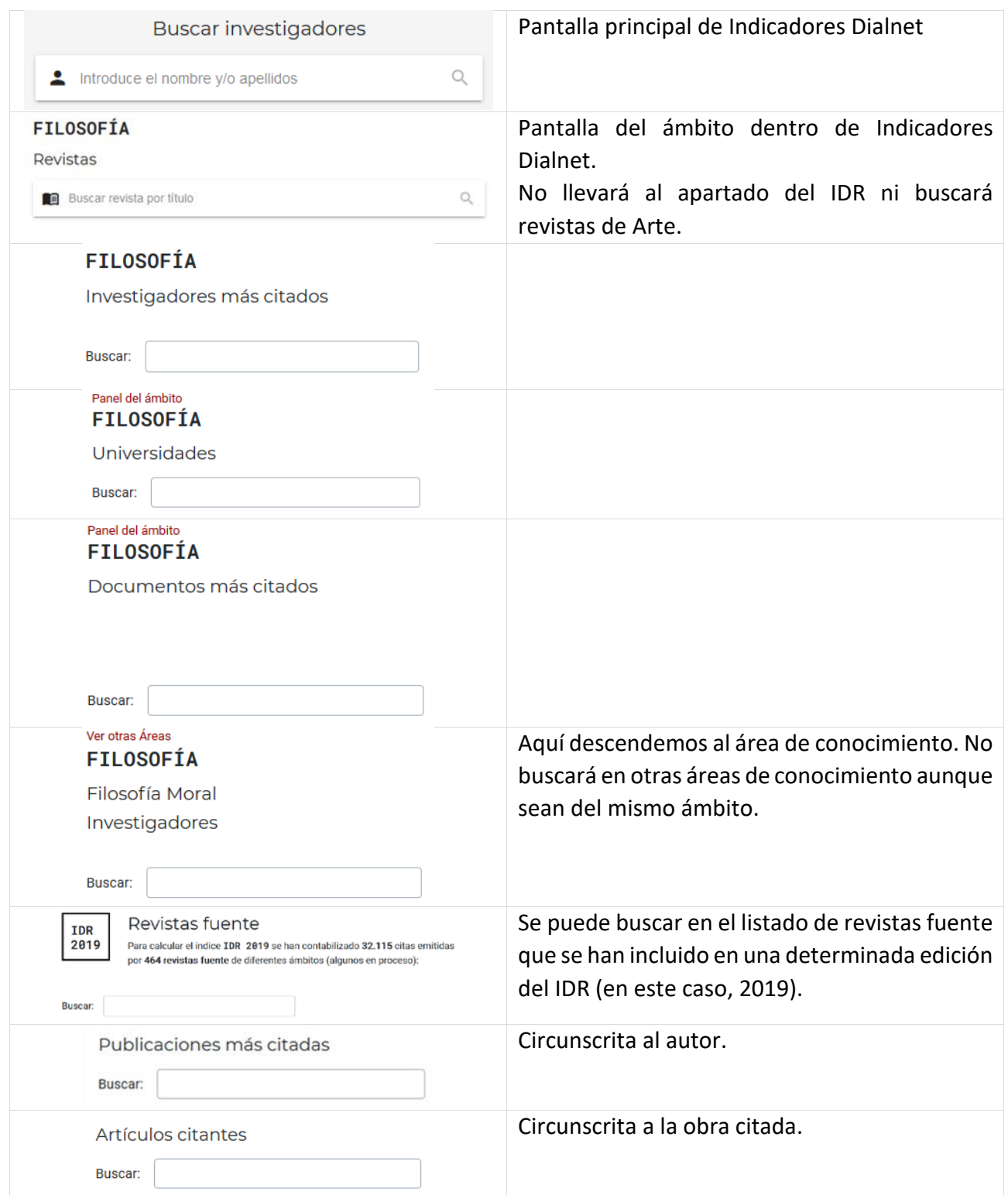

### **1.5 Páginas individuales**

Además de las páginas específicas para los ámbitos temáticos o las revistas dentro del IDR, en Indicadores Dialnet las encontramos de muy diversa índole. No sólo de universidades, ámbitos temáticos o áreas de conocimiento; sino que también tendremos páginas individuales de los investigadores, y de cada tipo de publicación, ya sea revista, libro, artículo, capítulo de libro o tesis.

En el caso de los investigadores, todos los adscritos a universidades españolas o que reciban 4 citas.

# **2. IDR (Índice Dialnet de Revistas)**

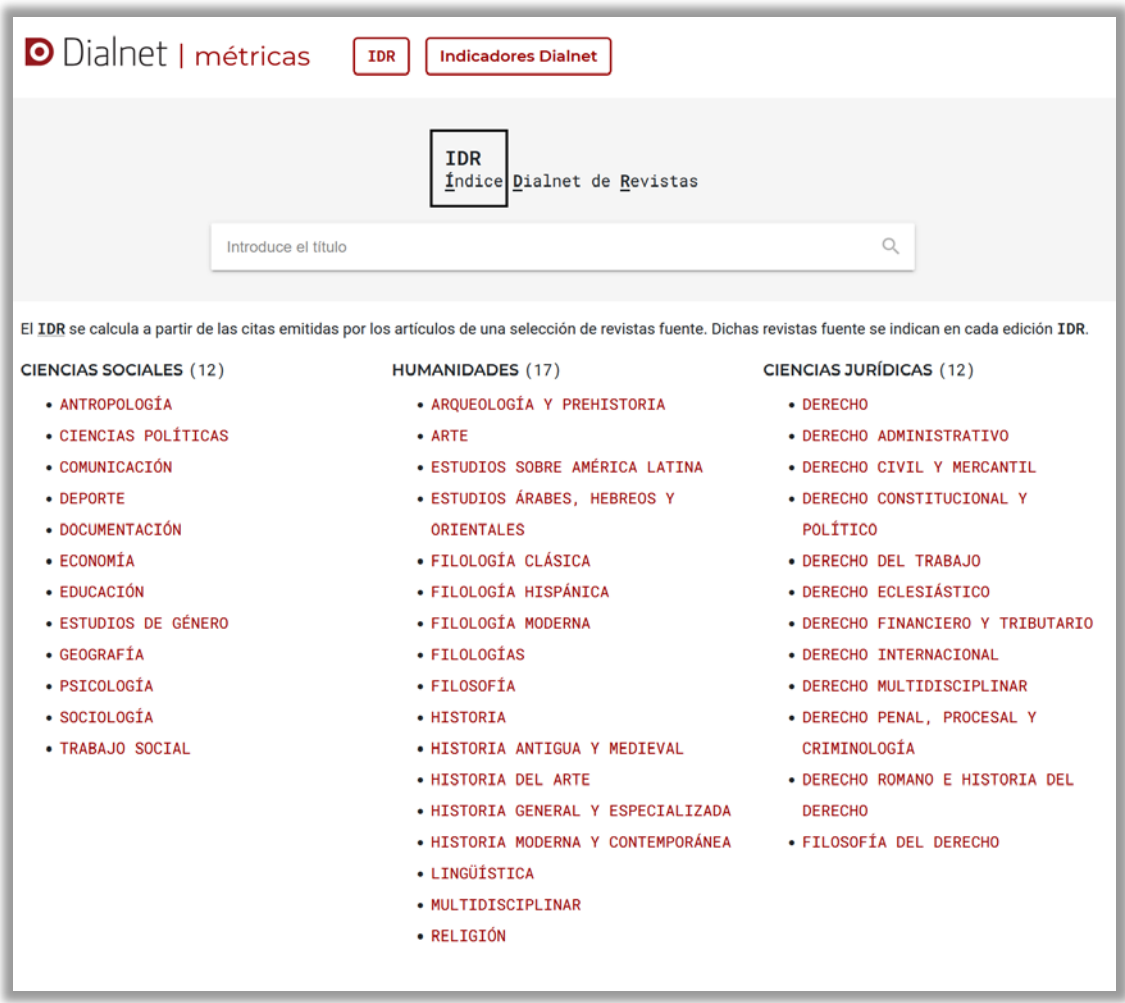

En la pantalla principal del IDR se muestran todas las opciones temáticas. Vemos cómo están divididas en 3 grandes grupos (Ciencias Sociales, Humanidades y Ciencias Jurídicas) que recuerdan a las antiguas INRECS, INRECH e INRECJ.

Se aprecia que también hay un buscador de títulos, que permite desconocer si la revista está en una u otra disciplina.

Utilizamos el concepto de ámbito temático para referirnos a las grandes agrupaciones disciplinares. Teníamos intención de llamarlo área de conocimiento; pero como entra en conflicto con el nombre del área a la que se adscribe un profesor al ingresar en la universidad, hemos optado por utilizar este término.

# **Sobre los ámbitos hay que indicar que algunos engloban a otros y están creados para poder hacer análisis de esas disciplinas**.

Nos estamos refiriendo esencialmente a Filologías, Historia y Derecho, que incluyen a:

- Filologías: Estudios árabes, Hebreos y Orientales; Filología Clásica; Filología Hispánica; Filología Moderna; Lingüística.
- Historia: Arqueología y Prehistoria, Estudios sobre América Latina, Historia Antigua y Medieval, Historia del Arte, Historia General y Especializada, Historia Moderna y Contemporánea.
- Derecho: las 11 subdivisiones que le siguen en la columna de Ciencias Jurídicas.

# **2.1 Ámbitos temáticos**

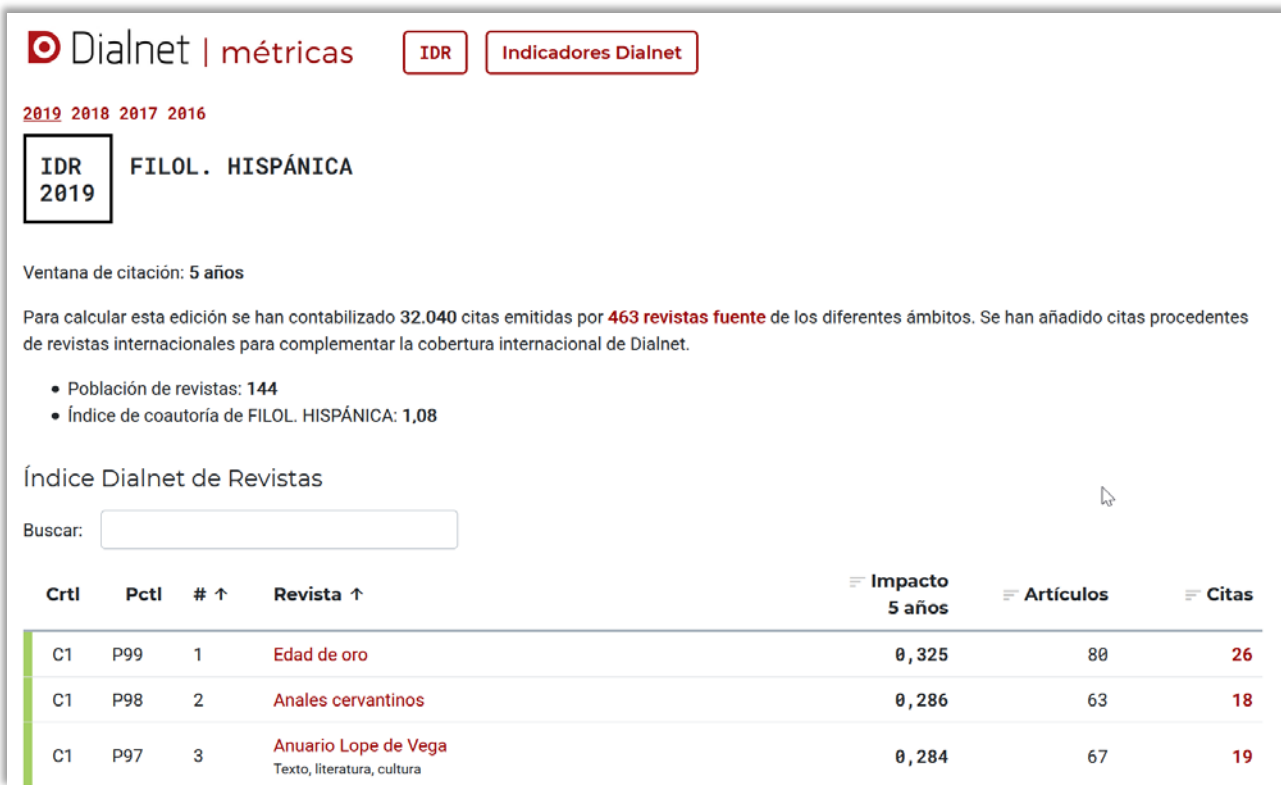

A continuación comentamos toda la información de arriba abajo.

1. Enlace con los dos apartados básicos y a la página de inicio:

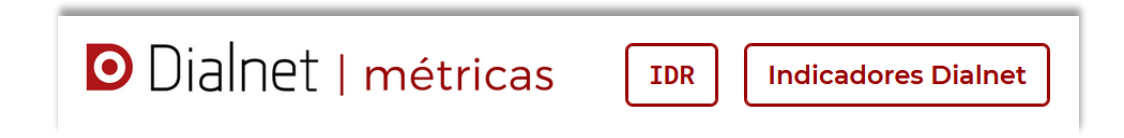

2. Acceso a los diferentes años del IDR. Por ahora tenemos cuatro, de 2016 a 2019. Subrayado el del año en que nos encontramos:

$$
2019\;\;2018\;\;2017\;\;2016
$$

3. Indicación de dónde nos encontramos. En este caso: IDR del año 2019 de Filología Hispánica

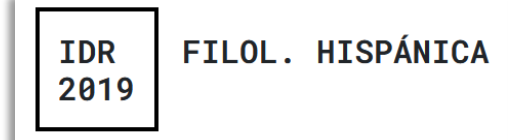

4. Número de años que se tienen en cuenta para calcular el índice: en este caso, 5 años.

Ventana de citación: 5 años

5. Se indica el número de referencias que se han tenido en cuenta para calcular los IDR y el número de revistas fuente que se han considerado (se tienen en cuenta todas, no sólo las que pertenecen al ámbito temático en que nos encontramos). El número de revistas fuente varía (sobre todo en el

último año) dependiendo de si se han publicado los artículos o no. También puede influir si se ha incluido un ámbito nuevo que no se ha completado.

Para calcular esta edición se han contabilizado 53.224 citas emitidas por 551 revistas fuente de los diferentes ámbitos. Se han añadido citas procedentes de revistas internacionales para complementar la cobertura internacional de Dialnet.

6. Número de revistas que forman el conjunto total de revistas sobre la que se construye el índice. Podemos referirnos a ella como revistas destino, para diferenciarlas de las que son fuente (que también se incluyen en la población total). En nuestro caso, 144.

· Población de revistas: 134

7. Se calcula el número promedio de autores que intervienen en los artículos de esta disciplina. En este caso la tendencia es a que sean individuales.

· Índice de coautoría de FILOLOGÍA HISPÁNICA: 1,09

8. Buscador de revistas dentro de este ámbito.

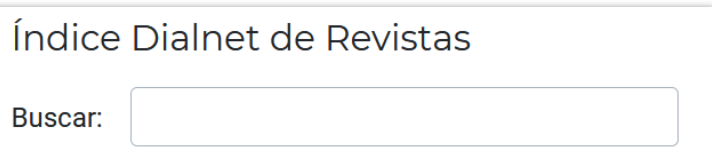

9. A continuación aparecen los datos del índice propiamente dicho:

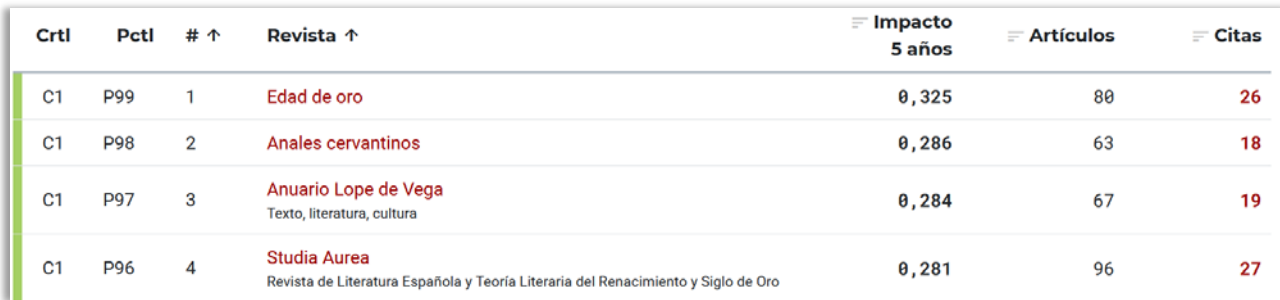

Explicación por columnas:

- 1. **Crtl**: Cuartil. Se mencionan en castellano: C1, C2, C3 y C4. Como veremos, a cada Cuartil le corresponde una línea de color distinto: el primer cuartil, en verde.
- 2. **Pctl**: Percentil. Si el cuartil divide el listado en 4 partes, el percentil lo hace en 100. Cuanto más alto es el percentil mejor situación ocupa en el ranking.
- 3. **#**: Orden en el ranking. En caso de empate en el factor de impacto se adjudica el mismo número de orden. El siguiente valor del índice de impacto actualizará el número de orden.
- 4. **Revista**: En rojo el título principal, que enlaza con los datos de la revista.
- 5. **Impacto 5 años**: El índice de impacto, que se calcula al dividir las citas recibidas entre el número de artículos publicados (datos de los 5 años anteriores).
- 6. **Artículos**: Número de artículos publicados en la ventana de citación. Tener muchos artículos hace que se requieran más citas para alcanzar el mismo impacto. En sentido contrario, que haya muy pocos artículos publicados supondrá que las citas tengan un impacto mucho mayor. Seguramente deberíamos poner un umbral, un límite mínimo de

artículos publicados al año para poder ser incluidos en el índice. Pero todavía no lo hemos hecho.

7. **Citas**: Número de citas recibidas por la revista en los años de la ventana de citación. Enlaza con un espacio en el que se especifica de quién ha recibido las citas.

Importante: **Se puede ordenar por cualquier columna**, exceptuando las dos primeras. Es decir, podemos ver qué revistas tienen más artículos o más citas. Y también ordenar las revistas de manera alfabética. Lógicamente, se ordena por defecto por el impacto calculado.

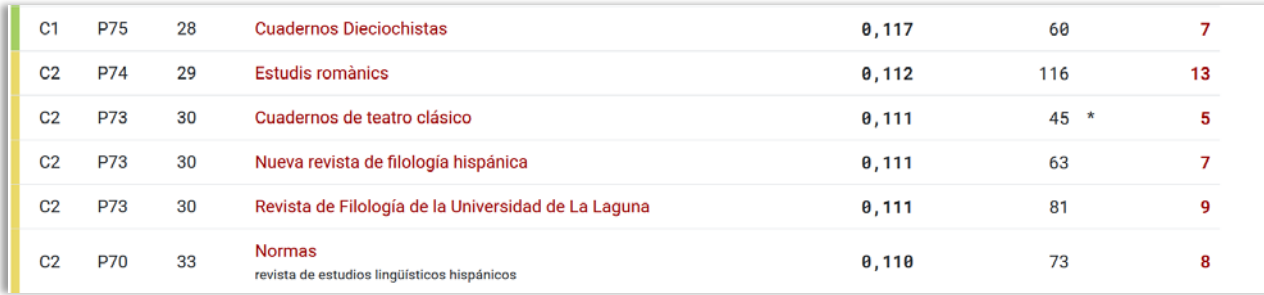

Apreciamos cómo al empezar el segundo cuartil, cambia el color de la línea que precede al listado. En este subconjunto podemos ver cómo tres revistas comparten el puesto 30. La que les sigue comienza en el puesto 33.

Se aprecia también la influencia del número de artículos en el número de citas necesarias para alcanzar el mismo impacto.

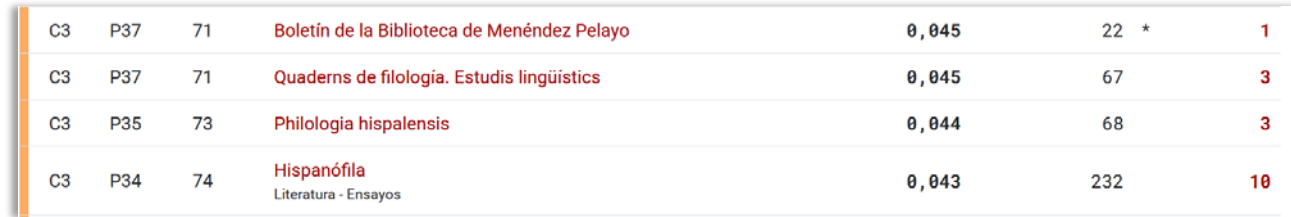

El tercer cuartil tiene su propio color.

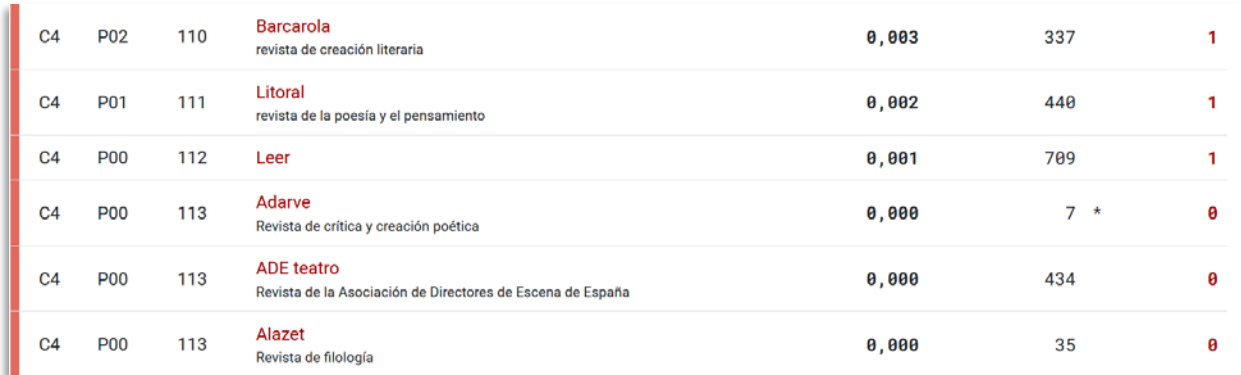

Y al cuarto le sucede lo mismo.

Una cuestión importante a destacar es la siguiente: todas las revistas que contienen 0 citas se acumulan al final del último cuartil. Su número no influye para establecer el corte de los cuartiles. Recordemos que la población era de 144 revistas y el orden más alto es de 113. Por tanto, hay 112 revistas con al menos una cita que han sido las que han determinado que el corte de cuartil se establezca en 28.

Cuando aparece un asterisco significa que hay información adicional detrás. Normalmente sobre incidencias de la revista en la ventana de citación (acaba de empezar a publicarse, es una revista muerta, etc.)

# **2.2 Revistas fuente**

En el punto 9 de la explicación de la página del ámbito, apreciamos que hay un enlace con las revistas fuente. Explicaremos en el punto 4.1 el concepto de "revista fuente", que agrupa a las revistas seleccionadas para generar el IDR.

Lo que nos encontramos tras ese enlace es lo siguiente:

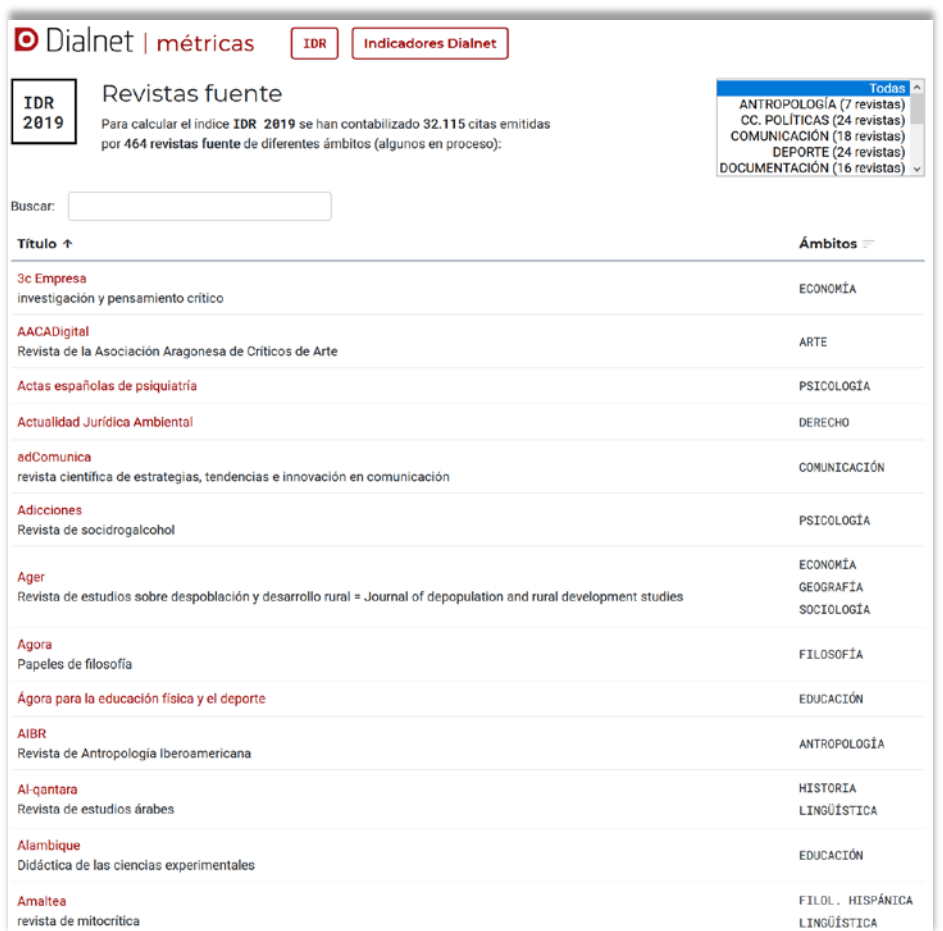

Se trata de un listado, ordenado alfabéticamente, de todas las revistas que se han utilizado para calcular el IDR del año en que nos encontramos.

Se indican título y ámbitos o ámbitos en los que se incluyen:

- El título enlaza con el registro de la revista en Dialnet.
- Se incluyen todos los ámbitos, sin descartar a los que todavía no tienen publicado ningún IDR. La condición para aparecer es que tenga introducidas sus referencias bibliográficas en Dialnet.

Hay un cuadro que permite hacer filtros. Por defecto, se muestran todas las revistas. El filtro sólo se puede hacer con los ámbitos que tienen publicada alguna edición del IDR. Se incluye entre paréntesis el número de revistas fuente.

# **2.3 Revistas**

Para ilustrar cómo se interpreta el espacio dedicado a una revista hemos optado por escoger una que aparece en 4 ámbitos temáticos (uno genérico): Arenal.

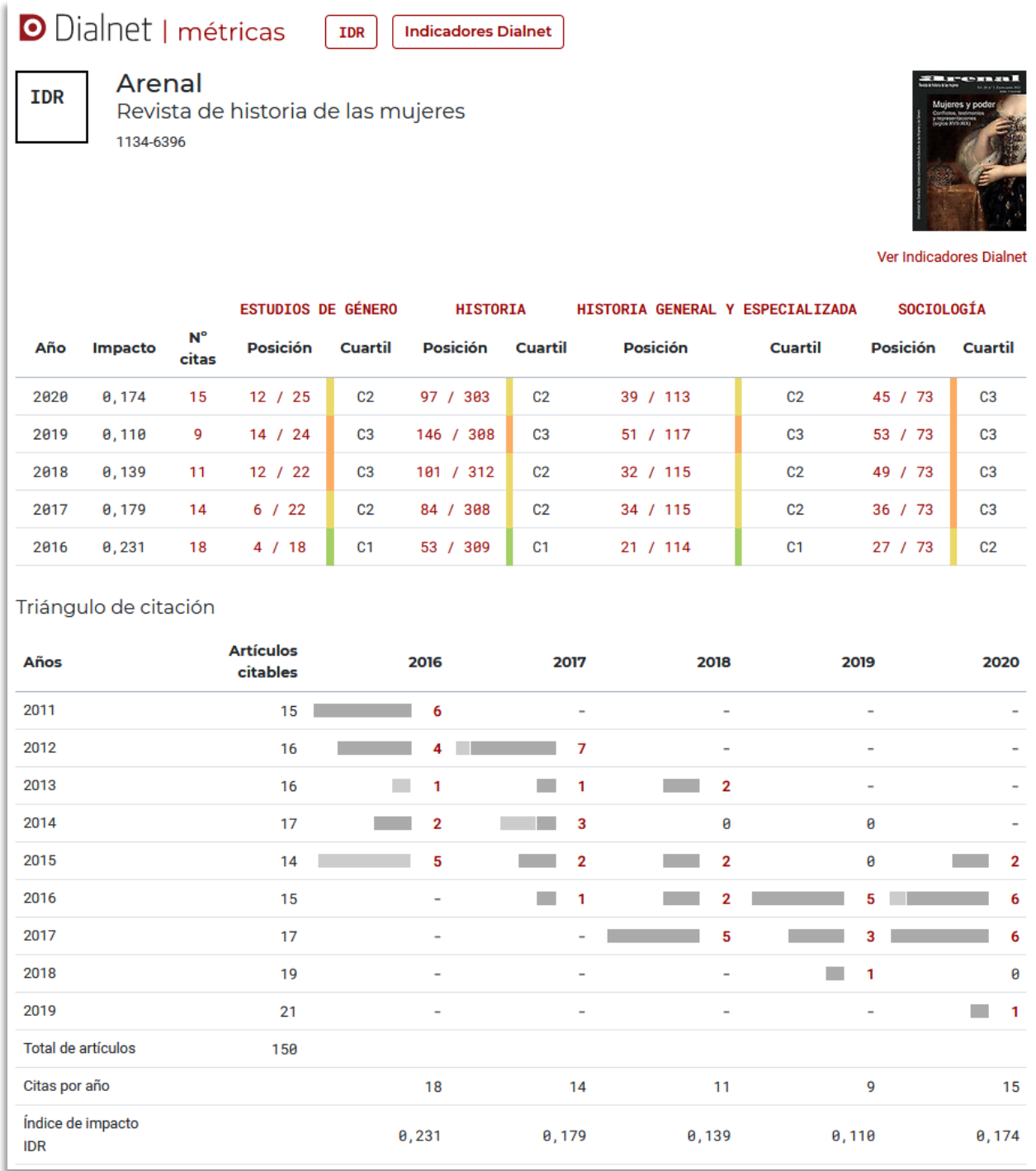

En primer lugar nos identifica que estamos en el IDR (sin año, porque se refiere a todos) y en una revista concreta, de la que en su parte derecha se ve una imagen (cubierta de un número), que enlaza con su registro en Dialnet.

Debajo de dicha imagen hay una opción en rojo (recordamos que todo lo que está en rojo lleva un enlace) que nos lleva a los datos de esta revista en Indicadores Dialnet, lo que significa que nos encontraremos con datos adicionales que no provienen sólo de revistas fuente.

A continuación, los datos clave: de cada uno de los años publicados muestra el impacto, el número de citas y lugar en el ranking (acompañado del número de revistas en el mismo).

Se indica en qué ámbito está incluida. En este caso son 4. El impacto y las citas, por lógica, no varían; pero sí la posición en el ranking y el número total de revistas en cada ranking; así como el cuartil en el que se incluye en cada año y ámbito.

Se acompaña de un triángulo de citación en el que se intenta mostrar cómo se reparten las citas en el tiempo. Este triángulo se hará más grande a medida que aumenten los años en que se calcula el IDR. Los números de cita, enlazan con una página con el listado de los documentos de la revista que han sido citados.

Es otra manera de ver los datos, incluyendo el número total de artículos, que no aparecía en el cuadro superior. Las mismas citas y el mismo impacto se ven en el triángulo y en la tabla.

Las barras representan la magnitud de las citas. En gris más claro marca las autorreferencias (citas entre artículos de la misma revista).

# **2.3.1 Citas**

Como sabemos que tenemos enlaces internos, mostramos donde nos llevan las 15 citas de 2020.

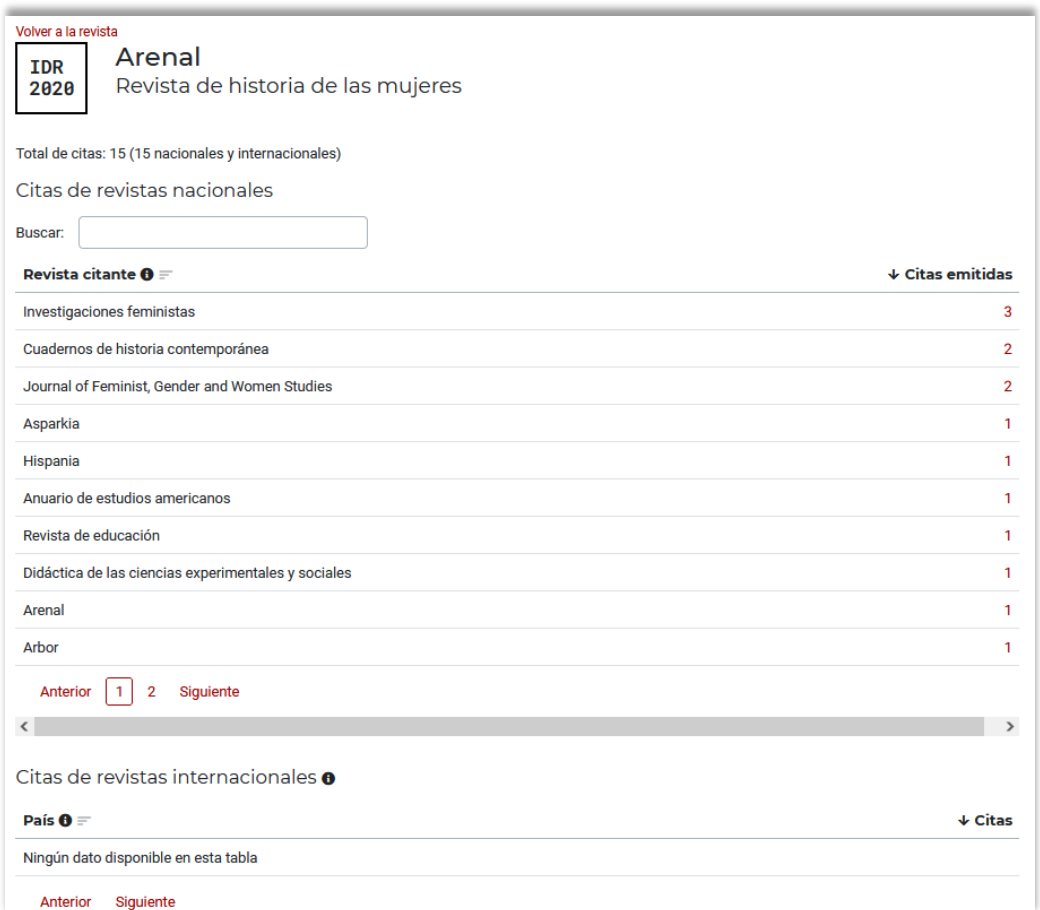

Nos abre una página en la que se ve la procedencia de las citas. Las de la parte superior son las incluidas en Dialnet y las de la parte inferior son recibidas de otras revistas que no están en Dialnet, aunque en este caso no tenemos (ver 4.4).

Aunque hubiera internacionales, sólo se puede acceder a las que están en Dialnet.

### **2.3.2 Posición**

La posición nos llevará al IDR que hayamos escogido. En nuestro caso 12/25 (de 2020) de Estudios de Género, nos abre la siguiente pantalla, que ya conocemos. Nuestra revista se encuentra en el puesto 12, lógicamente.

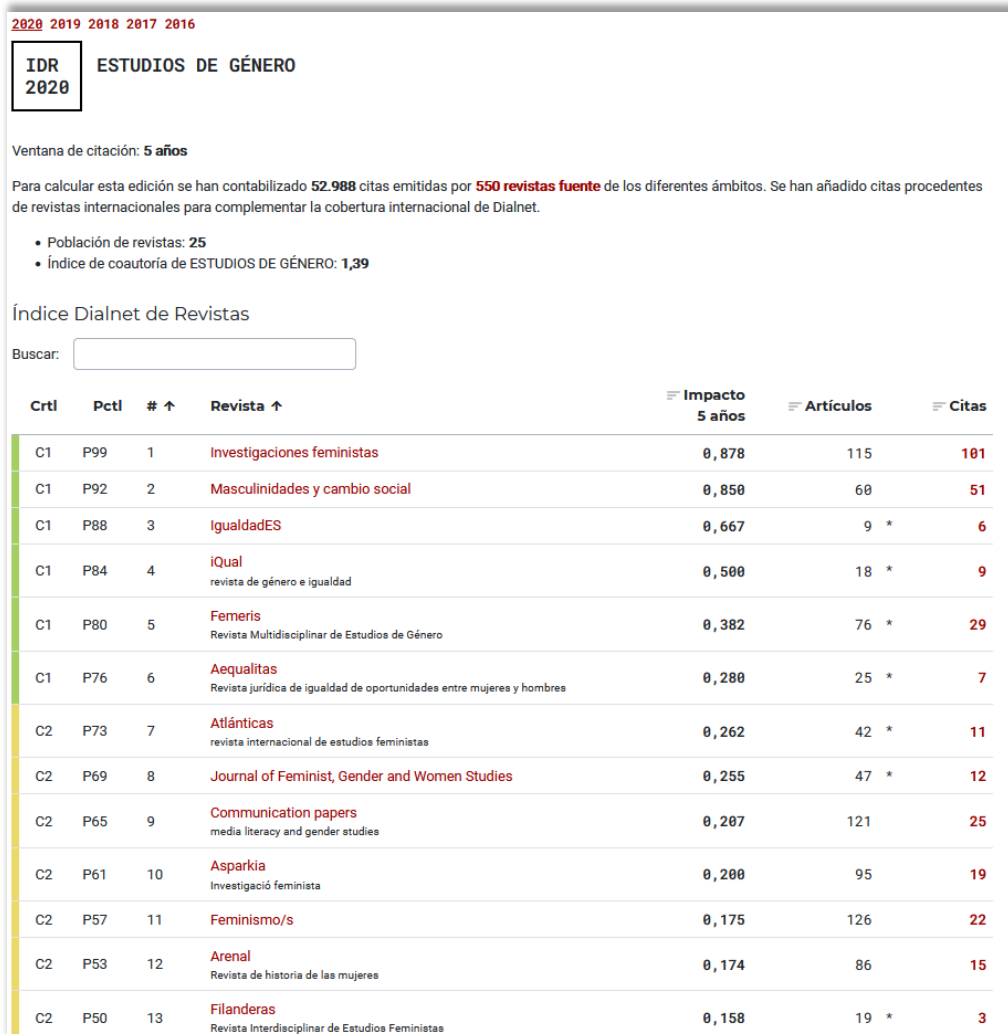

#### **2.3.3 Información de la revista comparada con su(s) ámbito(s)**

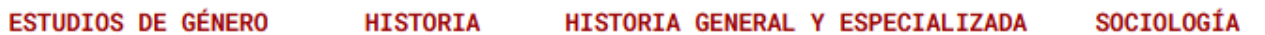

Tras el nombre de los ámbitos también hay un enlace, que proporciona datos adicionales de la revista comparándolos con el promedio de revistas de su ámbito.

Además de la evolución a lo largo del tiempo en los cuartiles, nos proporciona, del año que escojamos entre las ediciones del IDR (en nuestra imagen, el 2020 de Historia General y Especializada):

- los artículos citables que tiene,
- las citas recibidas,
- la media de citas por artículo,
- la tasa de autorreferenciación (artículos de la revista que citan a otros artículos de la misma revista),
- el índice de coautoría (promedio del número de autores por artículo),

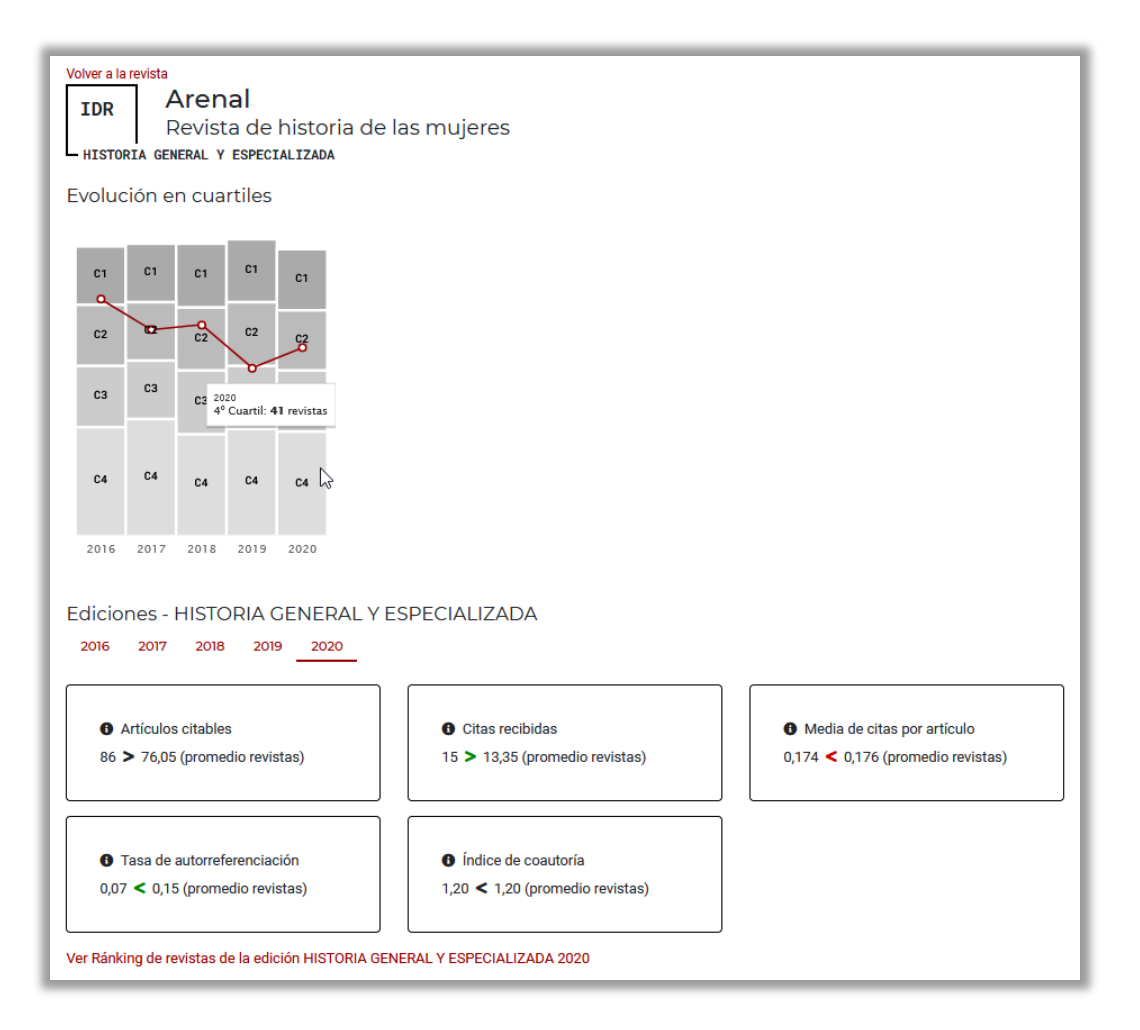

Se observa cómo las cajas de los cuartiles varían de tamaño dependiendo del año. Se debe a que representan el número de revistas incluidas. Si pinchamos en una de ellas nos indicará el número de revistas incluidas en el cuartil. Si nos posicionamos en el círculo con fondo blanco, la posición de la revista en el ránking de ese año.

**2.3.4 Ver indicadores Dialnet** (lo desarrollaremos en el punto 3.2).

El enlace se encuentra en la parte superior derecha, debajo de la cubierta de la revista.

Hay tres zonas diferenciadas:

En la parte superior, además del título, el ISSN, el país de edición y los ámbitos en los que se incluye, se proporcionan datos sobre el número de publicaciones (y el tanto por ciento de citadas), el número de citas (con el % de autorreferencias) y el índice h de la revista. Además de la imagen que nos conduce a Dialnet y los rótulos que nos llevan a los IDR respectivos.

En la parte intermedia, un gráfico en el que se muestran en columnas las publicaciones de cada año y mediante la curva, las citas recibidas.

En la parte inferior, con un formato similar al de unas pestañas:

- Revistas relacionadas, con un grado de afinidad que tiene en cuenta las citas entre ellas.
- Artículos de la revista Arenal más citados. Enlaza con la publicación y con las citas recibidas, que a su vez enlazan con el artículo que cita en Dialnet.
- Autores de la revista Arenal más citados. Enlaza con los perfiles individuales de los investigadores.
- Autores citantes de artículos de la revista Arenal. Lleva al registro del autor en Dialnet Métricas. Desde el número de citas se abre una página en la que se ven los artículos que ha citado con el número de citas recibidas del autor.
- Revistas citantes: Permite ver de qué revistas se reciben citas. Muchas veces es la propia revista (autorreferenciación). Lo mejor es que este índice sea bajo. Que sea muy alto puede hacer sospechar una mala práctica. Enlaza con la página de la revista en Indicadores Dialnet.
- Artículos citantes: cuáles son los artículos desde los que se cita. Enlaza con el documento en Indicadores Dialnet o en su defecto, en Dialnet.

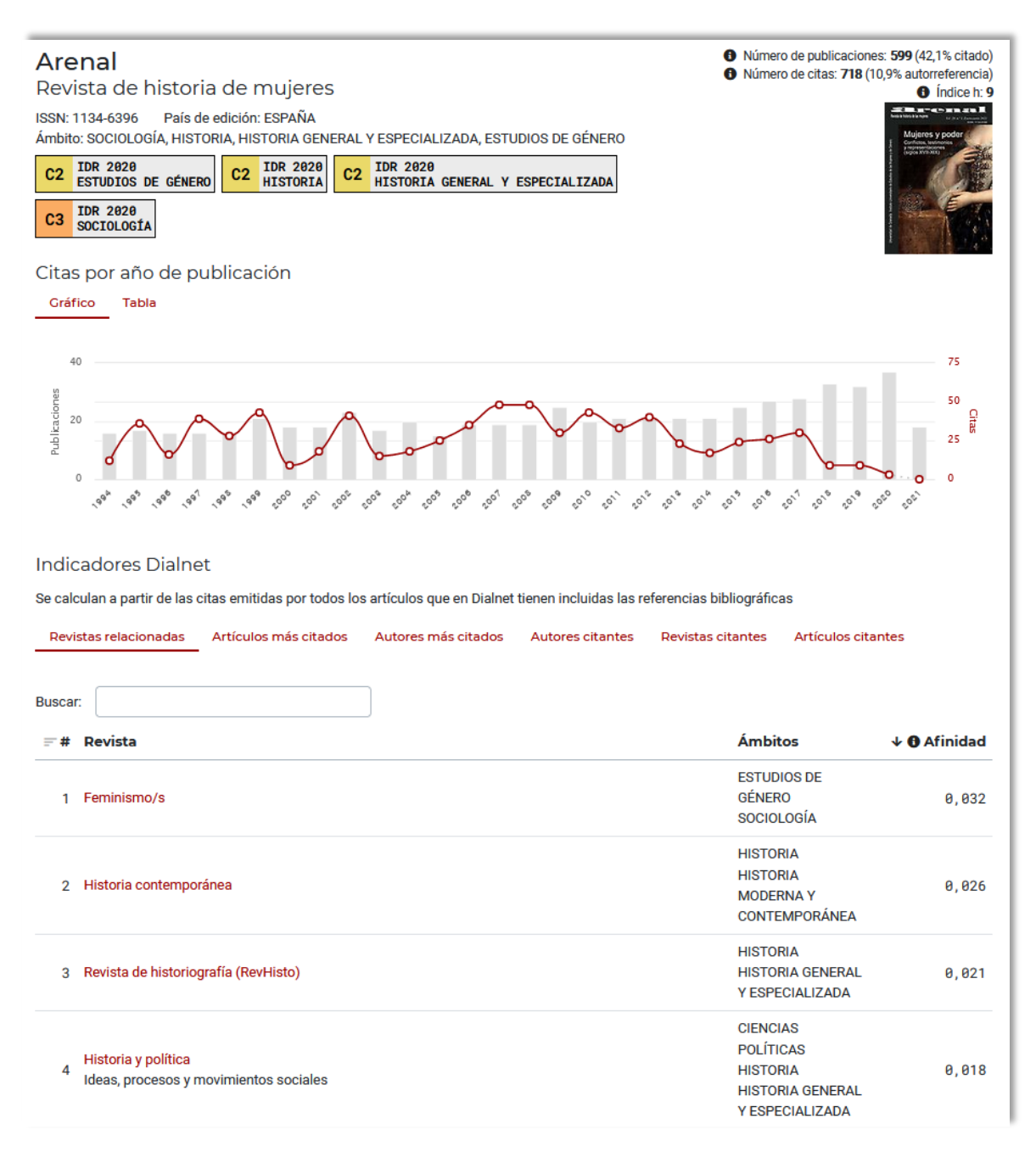

Además contiene un buscador que permite buscar en los datos que tengamos delante (por defecto se muestran 10).

### **3. Indicadores Dialnet**

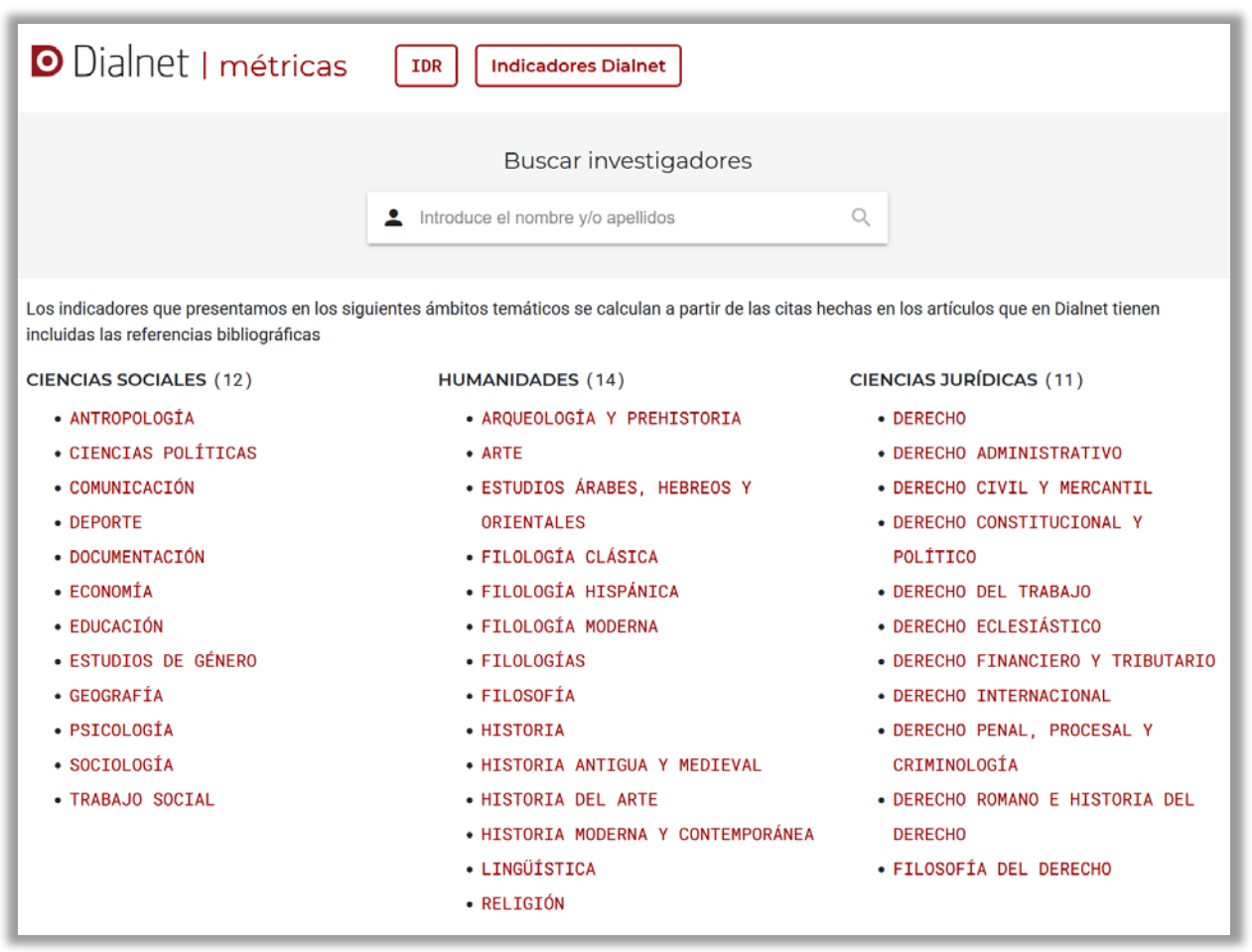

Los datos que se recogen en este apartado tienen en cuenta todas las referencias que se han procesado en Dialnet, sin limitación temporal.

Se basan en la unidad documental básica: artículo, capítulo de libro, ponencia, libro, tesis, congreso, etc. Y, por supuesto, en el elemento esencial: quien lo crea.

Los documentos y los autores permiten generar información agrupada relacionada con ellos.

Disponemos de 3 grandes áreas temáticas: Ciencias Sociales, Humanidades y Ciencias Jurídicas.

En la página inicial volvemos a encontrar un buscador que permite localizar de manera individual a los investigadores.

Aunque el investigador es lo esencial, vamos a dejar su ficha para después de haber explicado lo que nos encontramos cuando entramos en cada ámbito temático.

# **3.1 Ámbitos temáticos**

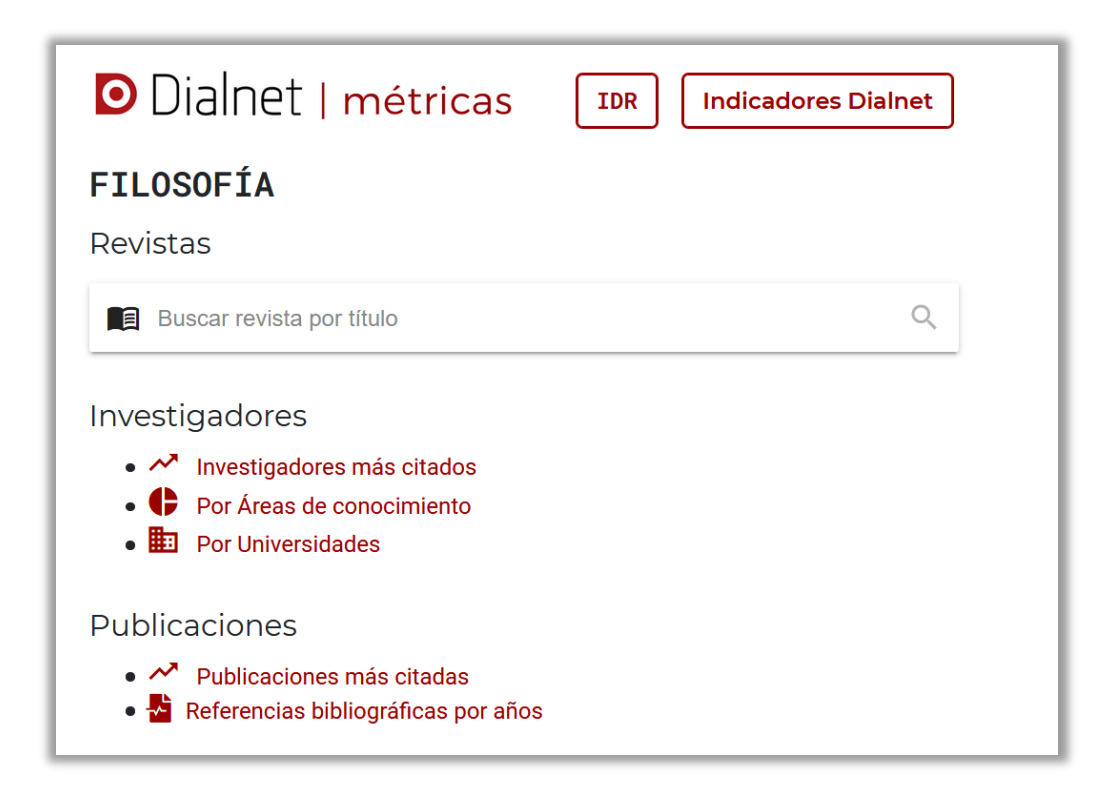

En cada ámbito nos encontraremos (además de los enlaces que nos acompañan en todas las páginas):

- Un buscador de revistas.
- 3 opciones relacionadas con los investigadores: los más citados del ámbito, y agrupados en áreas de conocimiento y en universidades.
- 2 relacionadas con las publicaciones: la primera recoge las publicaciones más citadas y la segunda el reparto de las referencias en los sucesivos años.

Dejando la búsqueda de revistas para el final (porque nos proporcionará en 3.2 los datos que antes sólo hemos mencionado en el punto 2.3.4) vamos a seguir el orden de la página y viendo con qué información nos encontramos.

Como ya hemos mencionado en el punto 2, algunos ámbitos engloban a otros y están creados para poder hacer análisis de esas disciplinas. Por ejemplo, recogen todas las áreas de conocimiento de la disciplina.

Además hay dos ámbitos que no tienen la opción de presentar información por áreas de conocimiento ni por universidades ya que no hay un área de conocimiento específica para ellos (en casos, como Estudios de Género, podrían incluirse todas) y por tanto, tampoco se pueden vincular a una universidad (los datos de éstas se consiguen mediante las áreas de conocimiento asociadas). Se trata de Estudios de Género y Religión.

Y tampoco presentamos los datos de Estudios sobre América Latina, Historia General y Especializada o Multidisciplinar porque en su caso se acentúa el aspecto anterior. Y los dos primeros están incluidos en un ámbito mayor o se reparte en varios (Estudios sobre América Latina). De hecho en el caso de Historia General y Especializada sus divisiones coincidirían con las de Historia.

Por eso Indicadores Dialnet presenta 14 ámbitos en Humanidades, frente a los 17 del IDR.

### **3.1.1 Investigadores más citados**

FILOSOFÍA

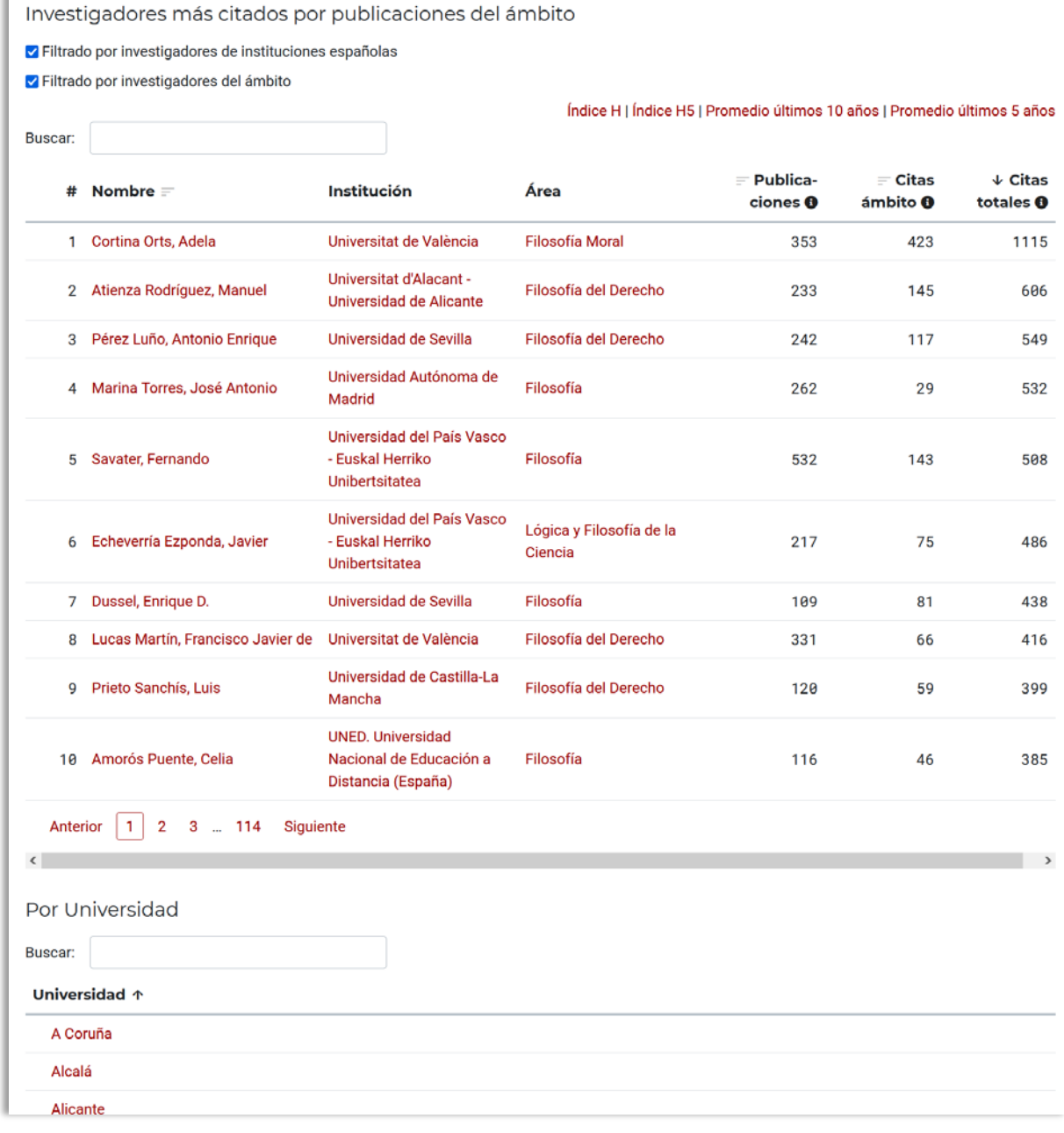

Nos presenta sendos buscadores para buscar por investigador y por universidad (como es la tercera opción de la página principal, la veremos en el punto 3.1.3).

En primer término aparece un listado de autores, que **está filtrado** mostrando únicamente los investigadores que pertenecen al ámbito temático en que nos que encontramos y que forman (o lo han hecho) parte integrante del personal de una institución española.

Se ordenan de acuerdo con el número de citas totales que han recibido, aunque es posible ordenarlos también por otros criterios, como veremos a continuación.

Lo que contiene es:

• **#** Un número de orden, que sólo sirve de orientación, ya que no se asocia a la persona y cambiará dependiendo de lo que esté mostrando.

- **Nombre** del autor, que enlaza con su página individual. El autor no tiene por qué ser un filósofo sino simplemente haber sido citado por alguna revista de este ámbito.
- **Institución** a la que pertenece: normalmente se tiene en cuenta la última. Si la institución es una universidad española aparece enlazada para poder ver los datos de ésta. En caso de que sea otro tipo de institución sólo aparecerá su nombre. Tendremos casos en los que este dato no aparezca.
- **Área**: Está referida a las áreas del conocimiento a las que es adscrito un profesor en la universidad española. En muchos casos no aparecerá; bien porque se desconoce, bien porque no es profesor de una universidad española.
- **Publicaciones** que tiene registradas en Dialnet.
- **Citas ámbito**: se refiere (como la información contextual revela) al número de citas que provienen del ámbito temático en que nos encontramos. En este caso, Filosofía.
- **Citas totales**: cuenta todas las citas recibidas de todos los ámbitos.

Hay una serie de datos que aparecen en la parte superior que, si los activamos (pinchando en ellos), se incorporan a la tabla. Veamos el resultado de seleccionar todos:

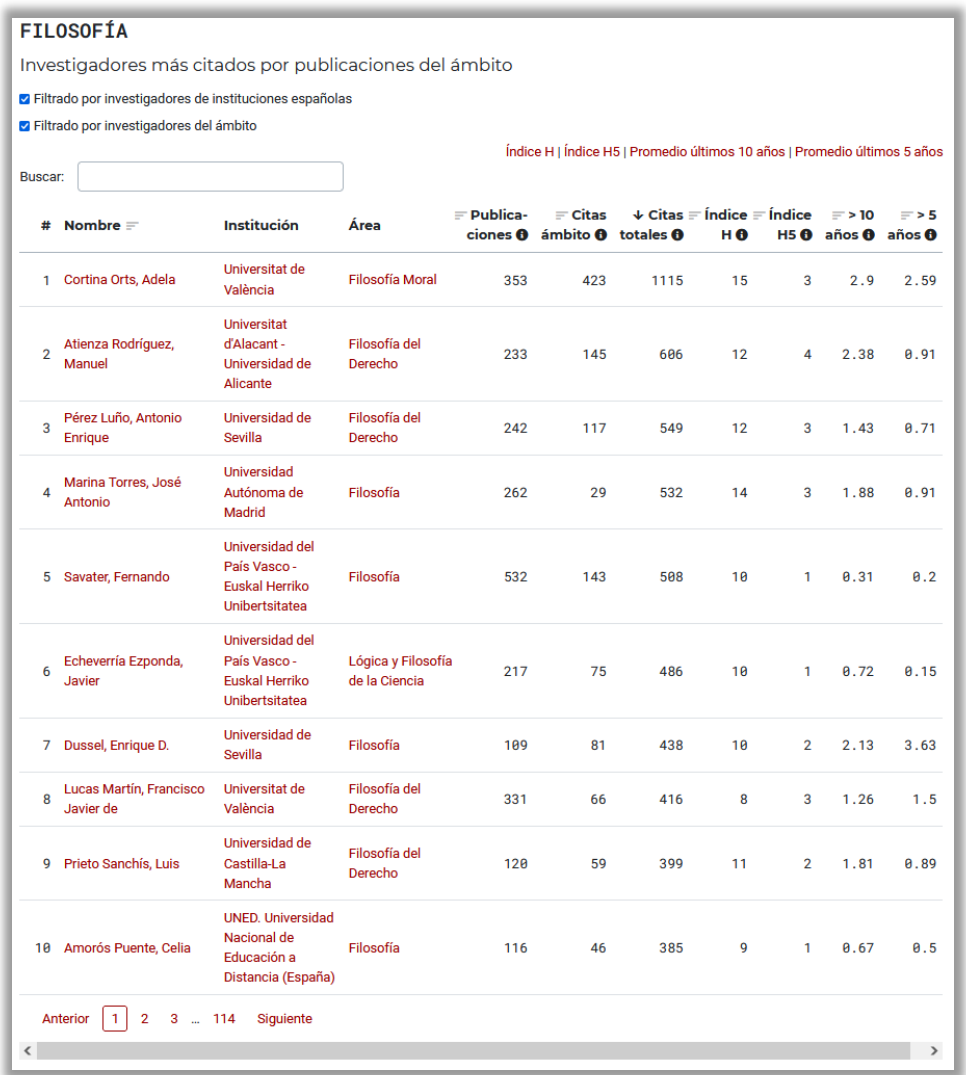

- **Índice h**: número x de documentos citados al menos x veces.
- **Índice h5**: índice h en los últimos 5 años.
- **>10 años**: promedio de citas por documento publicado en los últimos 10 años.
- **>5 años**: promedio de citas por documento publicado en los últimos 5 años.

# **3.1.1.1 ¿Qué sucede cuando cambiamos los filtros?**

Junto a la opción que se muestra por defecto (investigadores del ámbito que pertenecen a universidades españolas) se pueden dar otras tres:

- Todos los investigadores del ámbito, pertenezcan a instituciones españolas o no.
- Todos los investigadores de instituciones españolas, sean del ámbito que sean.
- Todos los investigadores citados por revistas de este ámbito: es la situación que presentábamos en las ediciones anteriores.

Ejemplos de cada uno de ellos:

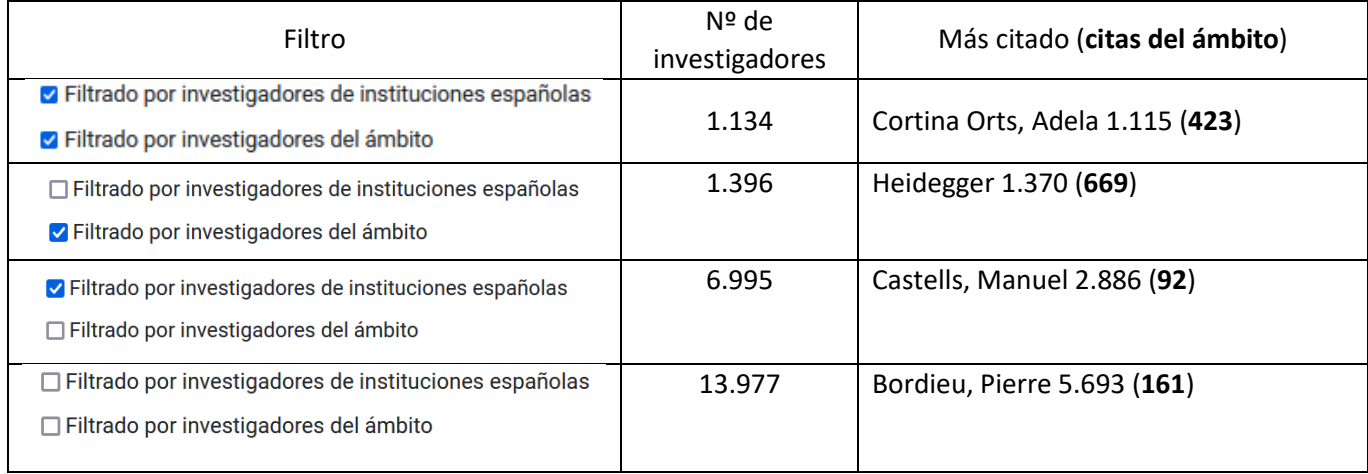

Nos viene a decir esto que hay cerca de 14.000 autores en Dialnet que han sido citados por alguna de las revistas de Filosofía. Y que si tienen muchas citas de otros ámbitos, ocuparán posiciones altas en el listado. Por eso se lleva a cabo el filtrado.

En realidad las dos opciones que más aportan al ámbito de la Filosofía son las primeras, que sólo se diferencian en si acotamos por los investigadores "españoles" o no.

No tener filtros puede conllevar encontrarse con situaciones que pueden parecer absurdas, como tener un índice h más alto que el número de citas en el ámbito; pero esto simplemente se debe a que salvo el dato de las citas del ámbito, todos los demás son globales.

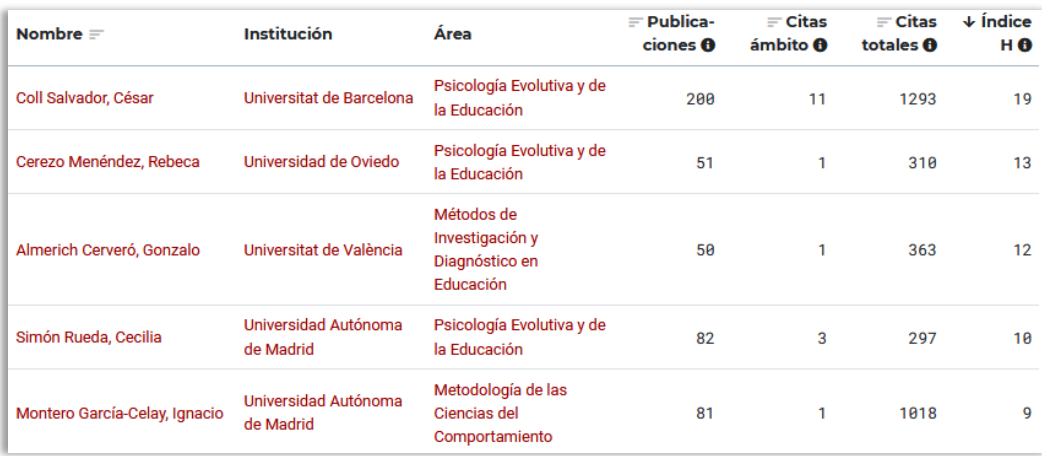

### **3.1.2 Áreas de conocimiento**

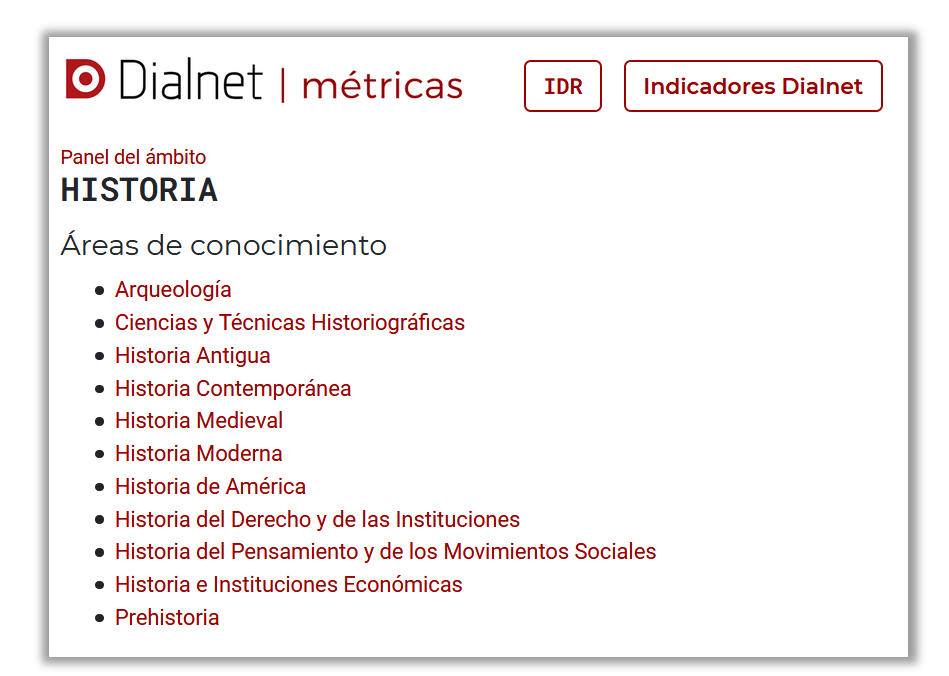

Las áreas de conocimiento son aquellas a las que se asignan los profesores universitarios. Algunas pueden vincularse con diferentes ámbitos temáticos. Por ejemplo, entre las anteriores, Historia del Derecho y de las Instituciones, Historia e Instituciones Económicas o Historia del Pensamiento y de los Movimientos Sociales. Tomamos como ejemplo esta última, que pertenece a 3 ámbitos.

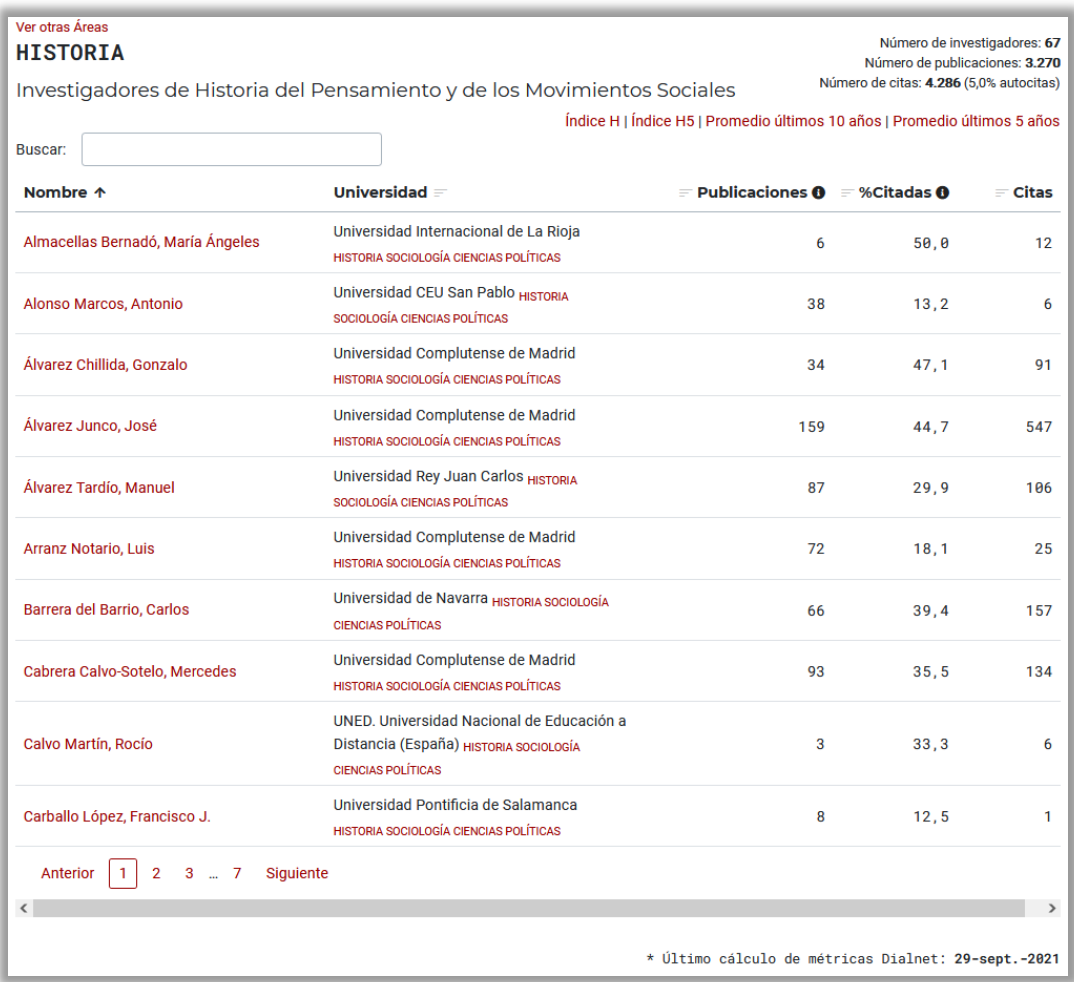

Además de la opción de poder volver a la pantalla en que se encuentran las demás áreas de conocimiento del ámbito correspondiente, los datos que muestra la pantalla son:

- Número de investigadores del área de conocimiento. En este caso, 64.
- Número de publicaciones que tienen en Dialnet: 2.938.
- Número de citas que han recibido dichas publicaciones e indicación del tanto por ciento de autocitas (un autor se cita a sí mismo).

A continuación sigue una tabla muy similar a la que hemos visto en Investigadores más citados (3.1.1).

- No tiene número de orden.
- Se ordena alfabéticamente por autor.
- Puesto que estamos en un área de conocimiento, sólo se muestra la Universidad a la que pertenece. Y junto a ella los ámbitos en los que se incluye el área. En el ejemplo, son tres, pero normalmente será uno. Enlazará con los resultados de su universidad en cada ámbito (3.1.3).
- Número de publicaciones en Dialnet.
- % de las que son citadas.
- Número de citas.
- Además, tiene la opción de añadir columnas con el índice h, el índice h5, y el promedio de los últimos 5 y 10 años.
- Se puede ordenar por todas las columnas, tanto ascendente como descendentemente.

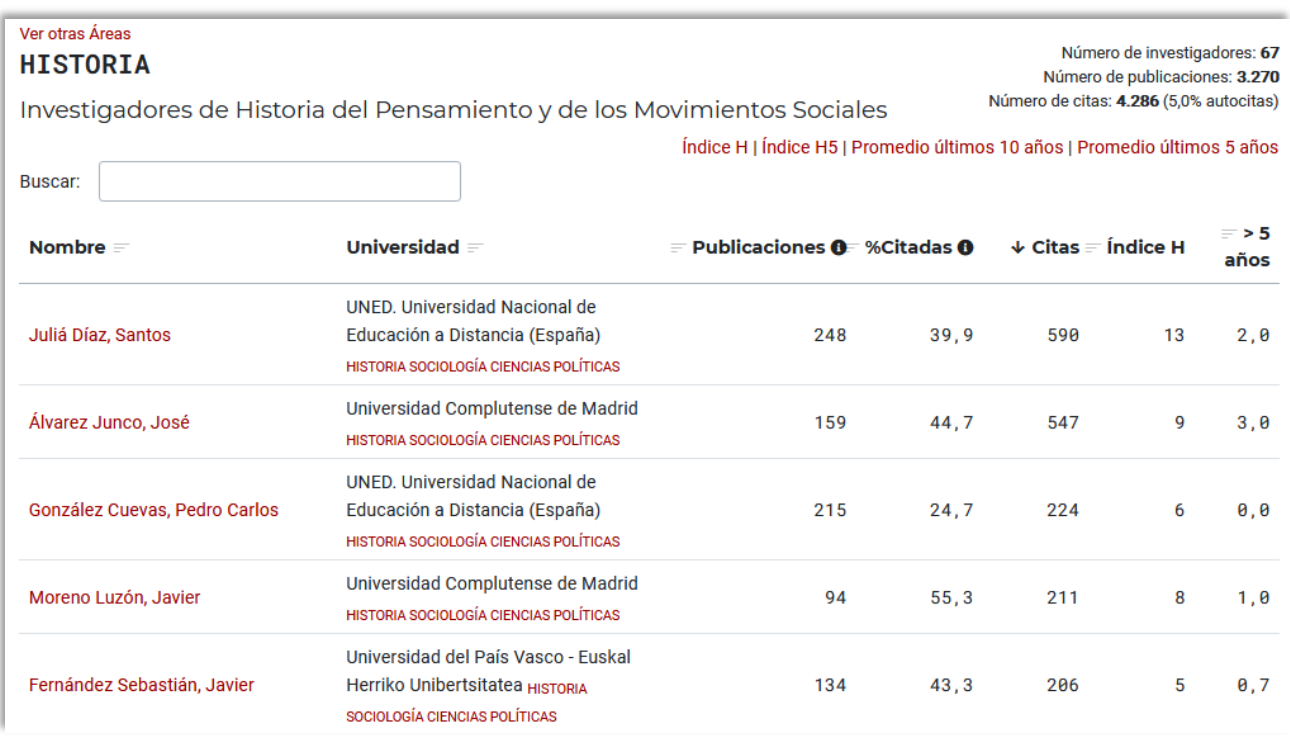

*Ejemplo de ordenación por número de citas, e inclusión de índice h y promedio de los últimos 5 años*

#### **3.1.3 Universidades**

Las universidades se ordenan alfabéticamente y disponen de un buscador. Se evita toda posible asociación con un ranking.

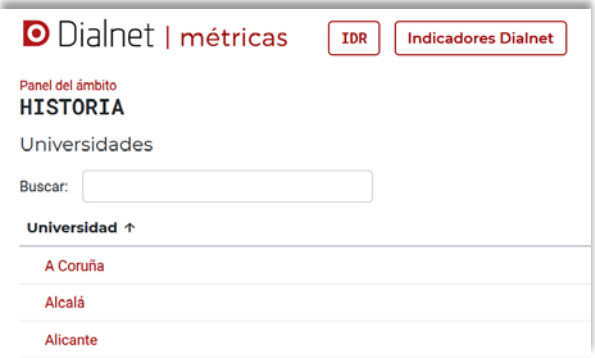

Si entramos en una de ella (recordemos que estamos en un ámbito concreto) encontraremos:

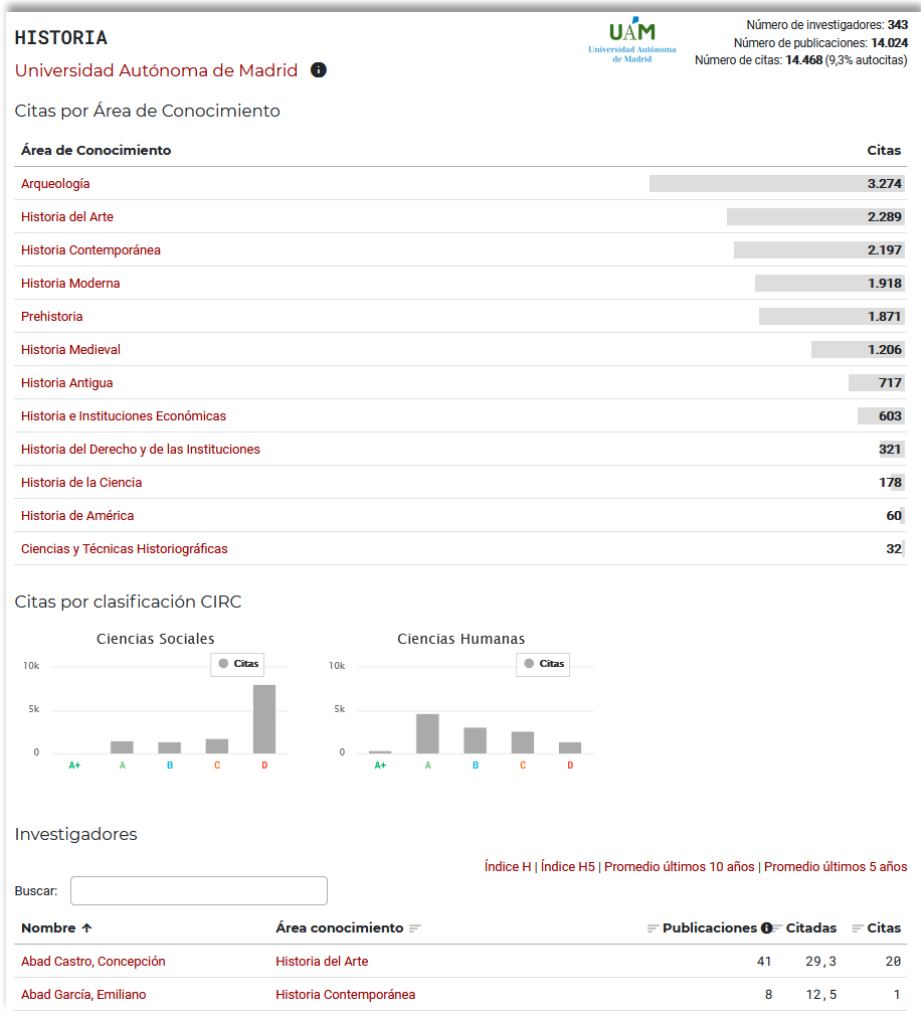

- El número de investigadores del ámbito.
- La cantidad de publicaciones que tienen en Dialnet.
- El número de citas (con especificación del % de autocitas) que reciben.
- Todas las áreas del conocimiento del ámbito ordenadas de manera descendente según el número de citas. Con enlace a los datos específicos de cada área de conocimiento (3.1.2).
- Dos gráficos con segmentación de las citas recibidas de acuerdo con la clasificación CIRC de revistas. Un gráfico recoge las de Ciencias Sociales y otro el de Humanidades.
- Listado de autores por orden alfabético, incluyendo el área de conocimiento, número de publicaciones, porcentaje de citadas y número de citas. Se puede ordenar por todas las opciones.
- Buscador de autores.

Vemos que debajo del nombre del ámbito aparece el nombre de la Universidad en rojo, lo que nos indica que hay un enlace detrás.

El enlace nos lleva a una página en la que se resumen los datos globales de la Universidad. Recordemos que para que los datos se acerquen lo más posible a la realidad es necesario que los autores estén normalizados, vinculados a ella y en su correspondiente área del conocimiento.

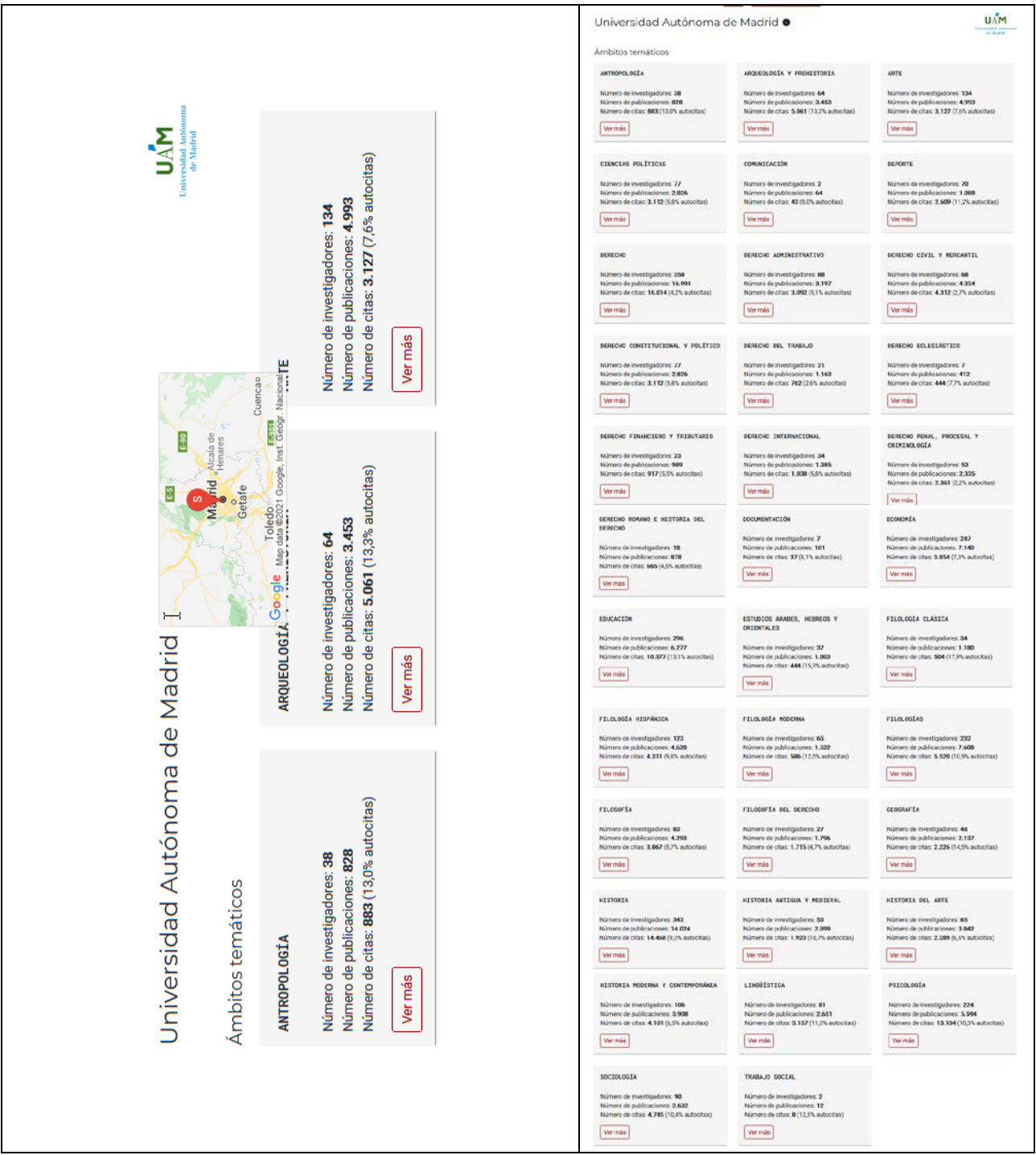

Nos encontramos con una página resumen de la Universidad, con sendos recuadros de cada uno de los ámbitos en los que tiene investigadores.

Escuetamente se muestra para cada uno de esos ámbitos el número de investigadores, el de publicaciones y el de citas (incluyendo el % de autocitas).

Además, con *Ver más* podemos acceder a todos los datos del ámbito, con sus correspondientes áreas de conocimiento e investigadores.

Ejemplo de una universidad en la que el número de ámbitos con investigadores es menor. Se puede apreciar cómo en varios casos sólo hay uno en el ámbito.

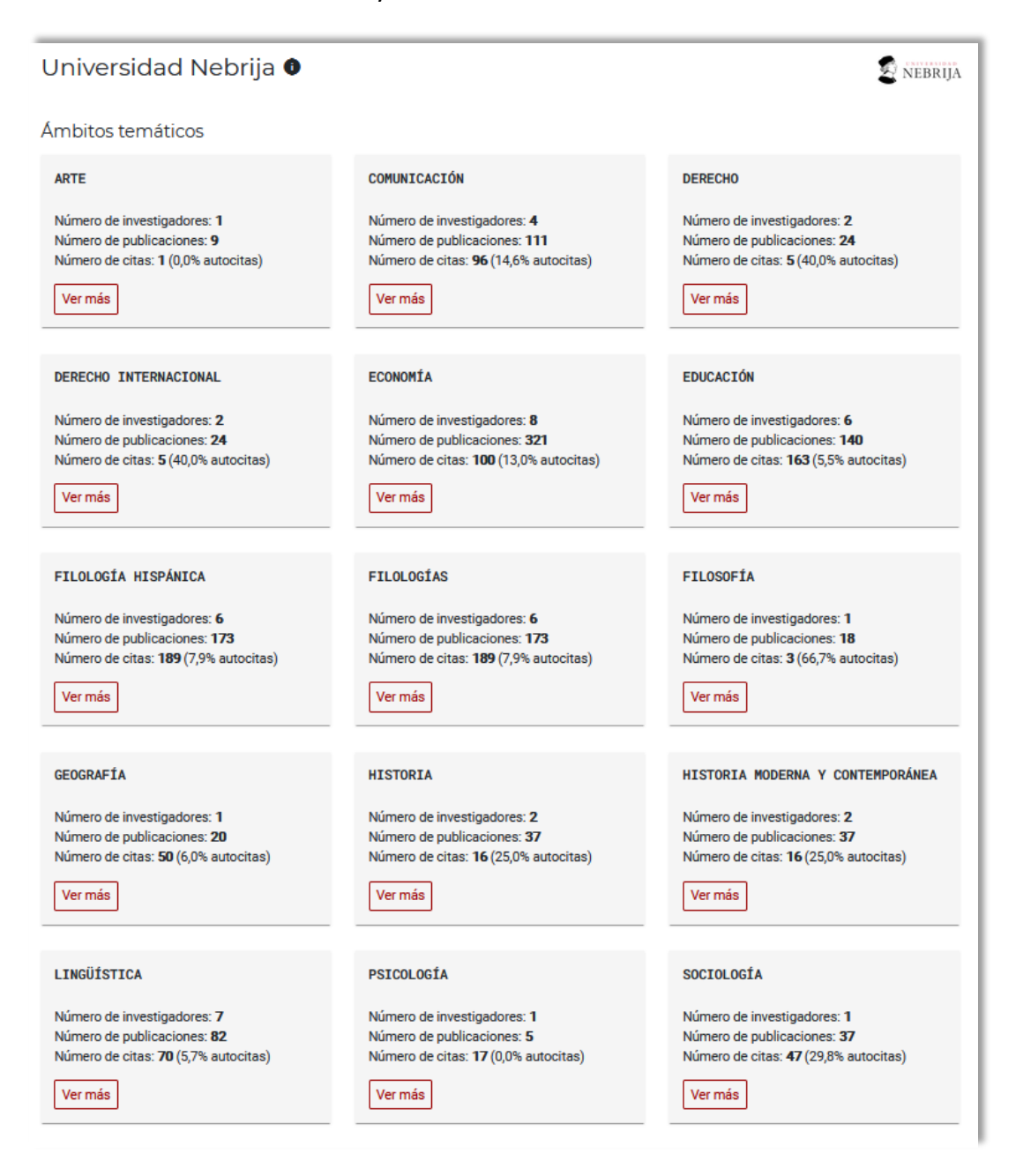

### **3.1.4 Publicaciones más citadas**

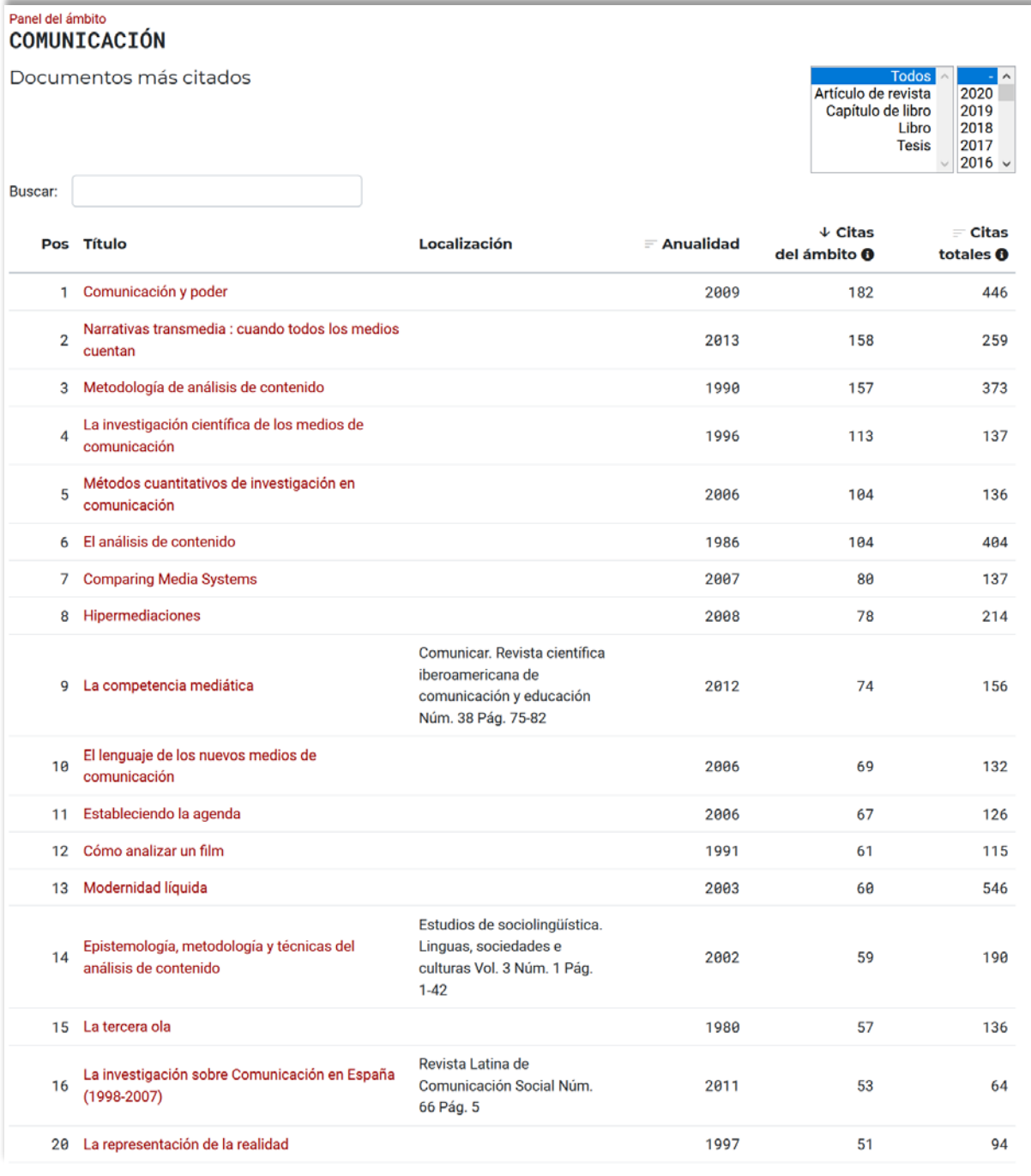

Lo que obtenemos es un listado de documentos ordenado según el número de citas recibidas en un ámbito concreto. Los datos que se muestran son:

- **Pos**ición: número que se mantiene invariable, indicando el orden en el listado.
- **Título**: enlaza con una página individual del documento.
- **Localización**: cuando el documento es parte de otro (revista, libro) aquí se encuentra la información de la unidad mayor. En el caso de la revista, se incluye título, año, volumen, número, página.
- **Anualidad**: año de publicación.
- **Citas del área**: las citas recibidas dentro del ámbito en el que nos encontramos.
- **Citas totales**: número de citas recibidas de todas las publicaciones de Dialnet que contienen referencias.

Se puede ordenar por los tres últimos criterios: año, citas del área y citas totales.

Además se pueden filtrar los resultados por tipología documental, mostrando únicamente los artículos de revista, los capítulos de libro, los libros y las tesis. Que además pueden singularizarse por año.

![](_page_29_Picture_21.jpeg)

![](_page_29_Picture_22.jpeg)

### **3.1.4.1 Publicación individual**

Cada publicación que es citada tiene un apartado específico dentro de Dialnet Métricas. Nos encontraremos con una serie de elementos comunes y otros que sólo aparecerán cuando tengan sentido.

![](_page_30_Picture_48.jpeg)

Hemos escogido una de las publicaciones más citada en Estudios de Género, que es un libro. Vemos los siguientes datos:

- Título y año de la obra.
- Autor: enlace con la página individual del investigador. A veces puede que no se encuentre. Para disponer de una página propia es preciso que esté vinculado a una universidad española o, en caso contrario, tener más de 4 citas.
- Ver en Dialnet: nos lleva al registro de la obra en Dialnet, con toda la información que ofrece el portal (incluyendo reseñas, datos de métricas, etc.). Si estamos logados veremos todas las citas recibidas.
- En la parte derecha un cuadro sobre el que se indica el número de citas recibidas con referencia al % de autocitas.

![](_page_31_Figure_2.jpeg)

- En el recuadro encontramos un reparto de citas según el ámbito del que provienen, con los siguientes datos:
	- o Ámbito (orden descendente según las citas). Se mostrarán todos, aunque sólo provenga de él una cita.
	- o Citas recibidas del ámbito en cuestión.

Podría darse el caso de que el número total de citas fuera menor que el de la suma de los ámbitos. Sería debido a que algunas revistas pertenecen a más de uno y sólo se cuenta una vez la misma cita.

Podría también suceder que el número total de citas fuera mayor que el de la suma de los ámbitos. En este caso la razón sería que alguna revista citante no está incluida en ningún ámbito. Puede ser multidisciplinar.

- Si pulsamos en *Más indicadores* la tabla cambiará y aparecerán dos datos nuevos:
	- o Percentil dentro de cada ámbito. P99 significa que tiene mejor resultado que el 99 %
	- o Impacto: relaciona el número de citas recibidas con el promedio de citas del ámbito.

![](_page_31_Picture_11.jpeg)

• El número de reseñas que hay de esta publicación. Lleva a otra página en la que se resumen y enlazan

![](_page_31_Picture_147.jpeg)

- Dos gráficos con el reparto de citas en Ciencias Sociales y Humanas según la clasificación CIRC de revistas.
- Artículos citantes: todos los artículos que lo han citado, con la siguiente información
	- o Título del artículo, número y o volumen y páginas en las que se encuentra dentro de la revista. En su caso, indicación del tipo de artículo (no todos tienen esta información) en mayúscula y como superíndice.
	- o **Anualidad**: año de publicación
	- o **Revista** en que se publicó.
	- o **Autores** del artículo

Una muestra de cómo pueden aparecer otros elementos lo tenemos en los siguientes ejemplos:

![](_page_32_Picture_7.jpeg)

Las diferencias son que incluye varias autoras y tienen enlace al texto completo. En un caso indica además el tipo de artículo.

Si estamos logados, cuando vayamos a Dialnet además de ver las citas recibidas, también podremos ver las referencias bibliográficas en el caso de que el documento las tenga volcadas:

![](_page_32_Picture_10.jpeg)

#### **3.1.5 Referencias bibliográficas por año**

En este apartado se presenta un reparto de todas las citas por años: se muestra en el intervalo de tiempo que va de 2011 a 2019, en qué años se publicaron los documentos más citados en cada año. Se presentan en porcentaje. En la tabla se incluye el número total de referencias.

![](_page_33_Figure_2.jpeg)

Para comprobar su relevancia, añadimos –además del gráfico de Antropología- los de Psicología y Filosofía:

![](_page_33_Figure_4.jpeg)

### **3.2 Revista en Indicadores Dialnet**

Hemos mencionado que dejábamos para el final (justo antes del apartado de Investigadores) el Buscador de Revistas. La diferencia con el buscador de la página principal es que aquél nos lleva directamente al IDR, mostrándonos sólo los datos de las revistas que se encuentran en él.

![](_page_34_Picture_33.jpeg)

Cuando la revista está en alguna de las ediciones de los IDR, los datos serán los mismos que se ven cuando desde la "ficha" del IDR de una revista escogemos la opción *Ver indicadores Dialnet* (2.3.4).

![](_page_34_Picture_34.jpeg)

La diferencia fundamental con los datos que se muestran en el IDR es que no incluirá información sobre su posición en él y como consecuencia no habrá enlace con ese apartado.

En el apartado 2.3.4 mencionamos de manera general la información que se recogía sobre la revista. Vamos a intentar profundizar un poco en todas las opciones.

En la parte superior nos encontramos con los siguientes datos:

Parte izquierda:

- ISSN: normalmente hay dos en el caso de que haya edición en papel y electrónica.
- País de edición.
- Ámbito temático en el que se incluye: pueden ser varios. Incluso alguno que no esté entre los que están recogidos en el IDR, como Ciencias, Ciencias Sociales, Ciencias de la Salud, Humanidades, Tecnologías, etc.
- Cartel/es con indicación del cuartil, del IDR y del ámbito temático.

Parte derecha:

- Número de publicaciones con el tanto ciento de las que son citadas.
- Número de citas, con el tanto por ciento de autorreferencias (referencias que citan otros artículos de la misma revista).
- Índice h de la revista. En el ejemplo, 47; que significa que tiene 47 artículos citados al menos 47 veces.
- Cubierta de la revista: En realidad, es un enlace al registro de la revista en Dialnet, con toda la información relevante para identificarla y encontrarla.

![](_page_35_Picture_107.jpeg)

# **3.2.1 Citas por año de publicación**

Gráfico con la evolución de la revista tanto a nivel de producción como en el de citas.

![](_page_36_Figure_2.jpeg)

Las columnas muestran el número de publicaciones y la curva el de citas. Nos permite darnos cuenta de la tendencia. También puede ayudar a detectar "anomalías" tanto en la publicación como en la pauta de citación.

### **3.2.2 Indicadores Dialnet**

### **3.2.2.1 Revistas relacionadas**

Aunque no se aprecie así en la página, es como si hubiera 6 pestañas, de las que por defecto se ven los datos de la primera: *Revistas relacionadas*. Se muestran, para todas las opciones, los 50 primeros resultados, en bloques de 10 en 10.

![](_page_36_Figure_7.jpeg)

Nos muestra un número de orden relacionado con la afinidad de la revista con las que aparecen en el listado, calculada dependiendo de las citas que haya entre ellas. Vemos como la mayor parte de ellas corresponden al mismo ámbito temático, aunque nada obliga a que sea así.

Enlaza con el perfil de las revistas en Indicadores Dialnet, abriendo una pantalla semejante a la que estamos analizando y que incluye los datos de la revista relacionada. Permite un contraste entre ellas.

### **3.2.2.2 Artículos más citados**

Incluye enlace a la publicación dentro de Indicadores Dialnet y a las citas recibidas.

![](_page_36_Picture_94.jpeg)

Datos:

- **#**: Orden según el número descendente de citas. Se mantiene aunque cambiemos el criterio de ordenación.
- **Anualidad**: Año de publicación del artículo.
- **Artículo**: Identificación del mismo, con enlace a la página específica del documento (ver 3.1.4.1).
- **Citas**: Número de citas recibidas y enlace con los documentos citantes.
- Anualidad y citas permiten la ordenación. Por defecto, está ordenado de más a menos citas.

Ejemplos de enlaces (artículo más citado y quién lo cita):

![](_page_37_Picture_64.jpeg)

#### **3.2.2.3 Autores más citados**

![](_page_37_Picture_65.jpeg)

Datos:

- **#**: Orden según el número descendente de citas.
- **Autor**: Investigador citado. Enlaza con su registro individual en Dialnet Métricas (ver 3.3).
- **Citas**: Número de citas recibidas y enlace con los documentos citantes.
- Ambas permiten la ordenación. Por defecto, está ordenado de más a menos citas.

Ejemplos de enlaces (autor más citado, quién lo cita y ejemplo de registro en Dialnet del documento, accesible desde el título de la segunda pantalla):

![](_page_38_Picture_78.jpeg)

Localización: Psicothema, ISSN 0214-9915, ISSN-e 1886-144X, Vol. 30, Nº. 2, 2018, págs. 149-158 Idioma: inglés **Títulos paralelos:** El uso de ítems inversos en las escalas tipo Likert: una práctica cuestionable. Texto completo (pdf) a'

En este caso se ve que es una autocita, aunque el documento sea en colaboración.

### **3.2.2.4 Autores citantes**

Dialnet Métricas: 28 Citas

![](_page_38_Picture_79.jpeg)

Datos:

- **#**: Orden según el número descendente de citas.
- **Autor**: Investigador citante. Enlaza con su registro en Indicadores Dialnet.
- **Citas**: Número de citas emitidas y enlace con los documentos citantes.
- Ambas permiten la ordenación. Por defecto, está ordenado de más a menos citas.

Ejemplos de enlaces: autor citante y documento citante.

![](_page_39_Picture_6.jpeg)

### **3.2.2.5 Revistas citantes**

![](_page_40_Picture_66.jpeg)

Datos:

- **#**: Orden según el número descendente de citas.
- **Revista**: Revista que cita, enlazada.
- **Ámbitos**: Al que pertenecen las revistas.
- **Citas**: Número de citas emitidas. En este caso no hay enlace.
- Se puede ordenar por cada uno de ellos.

Se aprecia algo que suele ser habitual: la revista que más cita a una revista es ella misma. Esta relacionado con el grado de autorreferenciación. En este caso se ve que son muchas las citas, pero en realidad representan el 25%.

El enlace lleva a una pantalla, semejante a la actual, de la revista citante:

![](_page_40_Picture_67.jpeg)

### **3.2.2.6 Artículos citantes**

![](_page_41_Picture_72.jpeg)

#### Datos:

- **#**: Orden según el número descendente de citas.
- **Anualidad**: Año de publicación del artículo.
- **Revista**: Revista en que fue publicado.
- **Artículo**: Título del mismo, enlazado.
- **Citas**: Número de citas emitidas y enlace con los documentos citantes.
- #, anualidad y citas permiten la ordenación. Por defecto, está ordenado de más a menos citas.

Ejemplos de enlaces (artículo que cita y registro en Dialnet):

![](_page_41_Picture_73.jpeg)

## **3.2.3 Revistas que no están en el IDR**

Reiteramos que cuando nos encontramos en Indicadores Dialnet se recoge información que no está relacionada con el IDR. Significa también que podemos encontrarnos con revistas que no se incluyen en él, por la razón que fuera. La fundamental, que no sean españolas o no pertenezcan a los ámbitos temáticos que se tienen en cuenta en Dialnet Métricas.

Veamos un ejemplo que sí es buscable.

![](_page_42_Picture_99.jpeg)

La revista *Cuadernos.info* obtiene resultados en el ámbito de Documentación, aunque no aparece en ningún IDR, por la sencilla razón de que es una revista chilena:

![](_page_42_Figure_5.jpeg)

La información es esencialmente la misma; salvo que no incluye las cartelas típicas de los cuartiles de la IDR que enlazan con los registros en el IDR.

También puede intentar buscarse una revista que no se encuentra con los buscadores del ámbito, jugando con la URL.

Hay una correspondencia entre la URL de Dialnet y la de Dialnet Métricas, de tal manera que si una revista tiene la URL<https://dialnet.unirioja.es/servlet/revista?codigo=7665> tendrá la siguiente en Dialnet Métricas:<https://dialnet.unirioja.es/metricas/revistas/7665>

![](_page_43_Picture_42.jpeg)

En este caso, además de ser colombiana, la revista está incluida en el ámbito genérico de Ciencias Sociales, que no está habilitado en Dialnet Métricas. Aunque, por sus revistas relacionadas, parece que podría incluirse en Comunicación.

#### **3.3 Investigadores**

![](_page_44_Picture_27.jpeg)

Cada investigador cuenta con una página específica con muchos datos, que a su vez enlazan con una gran cantidad de información. Permite hacerse una buena idea de su presencia en Dialnet. Recordamos que debe estar vinculado a una universidad española o, en su defecto, haber recibido al menos 4 citas.

### **3.3.1 Resumen básico**

![](_page_45_Picture_1.jpeg)

Disponemos de los siguientes datos básicos del autor:

En el lado izquierdo y debajo del nombre de autor:

- Un enlace para ver su registro completo en Dialnet.
- Iconos que enlazan con bases de datos en las que tiene un perfil de autor. Cuando salen repetidas es porque tiene más de un identificador en esa base de datos.
- Otro para mostrar *Más indicadores* que explicaremos enseguida: 3.3.4.
- En caso de ser doctor, el título de su tesis y –si ha sido citada- el número de citas que ha recibido, con enlace a las mismas.
- Universidad con la que está (o estaba) vinculado. El enlace llevará a los datos del ámbito al que pertenece el autor. Si el área de conocimiento pertenece a más de uno, habrá un enlace para cada uno de ellos.
- Área de conocimiento a la que se adscribe (o adscribía) el investigador. Con indicación del percentil en que se situaría en dicha área de conocimiento de acuerdo con las citas recibidas.

En el lado derecho y con información contextual de prácticamente todos los conceptos:

- Número de publicaciones, con indicación porcentual de las que han sido citadas.
- Número de citas recibidas, con indicación porcentual de las autocitas.
- Cuadro, ya explicado en **3.1.4.1** para las publicaciones individuales, que recoge en orden descendente el número de citas que recibe de cada ámbito temático. No se muestra completo, sino que hay una opción para desplegarlo: *Ver todos los ámbitos*. Se incluye indicación del percentil del ámbito o ámbitos a los que pertenece.
- **Índice h**: número x de publicaciones citadas al menos x veces.
- **Índice h5**: índice h de los últimos 5 años.
- **Promedio de citas últimos 10 años**: calcula el número de citas recibidas por las obras publicadas en los últimos 10 años.
- **Promedio de citas últimos 5 años**: lo mismo, pero aplicado a los últimos 5 años.
- **Edad académica**: número de años que han pasado desde la defensa de la tesis doctoral.
- **Índice m**: relaciona el índice h y la edad académica.

# **3.3.2 Citas por…**

Contamos con un conjunto de gráficos y tablas que reparten las citas de distinta manera para ayudarnos a tener un punto de vista más amplio.

## **3.3.2.1 Año de emisión**

![](_page_46_Figure_9.jpeg)

Muestra de qué años recibe las citas. Se ve claramente cómo la mayor parte se concentra en los últimos años y no tiene apenas ninguna más allá de 2010. Es la consecuencia de estar al principio de un proyecto, en el que hemos comenzado a cargar sistemáticamente referencias de los últimos 5 años y sólo de un conjunto de revistas. Y, sin ese carácter de sistematicidad, nos hemos adentrado en alguno de los años anteriores. Tiene una opción para ver los datos en forma de tabla.

# **3.3.2.2 Año de publicación**

![](_page_46_Figure_12.jpeg)

La segunda opción recoge cómo se reparten las citas teniendo en cuenta la fecha de publicación del documento citado: curva. Aquí la influencia de la procedencia de las citas (publicaciones de los últimos años) puede relacionarse con la obsolescencia del área de conocimiento.

En columnas se muestra la producción en el mismo año. Nos da una visión de qué años ha tenido más impacto.

Como se aprecia en la imagen, podemos comprobar la información concreta de cada punto del gráfico. Ambos datos se proporcionan también en forma de tabla.

# **3.3.2.3 Tipo de publicación**

![](_page_47_Picture_109.jpeg)

Para mostrar el tipo de publicación que recibe las citas contamos con una combinación de gráfico y tabla al mismo tiempo.

Lo que revela es qué tipo de documento es el más citado del investigador. En buena medida tendrá relación con su área de conocimiento.

En la tabla, además de las citas, se incluye el número de publicaciones de cada tipo documental.

# **3.3.2.4 Clasificación CIRC**

![](_page_47_Figure_6.jpeg)

Las citas según en qué categoría de la [clasificación CIRC](https://dialnet.unirioja.es/info/ayuda/circ) se encuentre la revista citante es sobre todo una muestra de cómo se pueden utilizar multiples criterios para mostrar los datos.

Se presenta un gráfico para Ciencias Sociales y otro para Ciencias Humanas, con la misma escala.

Como vemos también hay citas que provienen de revistas que no están incluidas en la clasificación. Si en determinado momento esta clasificación se actualiza, los datos mostrados lo harán automáticamente.

### **3.3.3 Publicaciones más citadas**

Por último, tenemos las publicaciones más citadas ordenadas por el número de citas recibidas y con indicación del año, la identificación de la publicación, el tipo documental y el número de citas.

Se puede ordenar por todos ellos, enlazando cada publicación con su registro individual dentro de Dialnet Métricas, como ya hemos visto en el punto 3.1.4.1.

En el caso de los artículos, en ocasiones se muestra en mayúsculas si es un editorial o similar. En la imagen se reitera la condición de artículo.

Nuevamente disponemos de un buscador que nos permite encontrar una obra del autor. Si observamos, se han recogido al menos 81 publicaciones, que se distribuyen en 9 páginas. El buscador facilita la localización.

![](_page_48_Picture_20.jpeg)

En este caso los documentos más citados son artículos de revista; aunque también hay dos libros entre los 10 primeros.

### **3.3.4 Más indicadores**

![](_page_48_Picture_21.jpeg)

Este apartado es la muestra o expresión de que existen muchas más posibilidades de presentar los datos de un investigador y en principio lo reservábamos para proponer algunos no clásicos. La mejor muestra de la experimentalidad es que la página ha cambiado desde la versión anterior.

Lo primero que apreciamos es que sólo aparece su nombre, junto al enlace a Internet y la opción de *Volver a su página principal*.

En primer lugar, cambian los datos que encontramos en la parte superior derecha, en la que hemos incluido datos sobre el número de reseñas que han recibido los libros escritos por él; así como el número de citas que apuntan a documentos en los que ha intervenido pero en las que no tiene la autoría principal.

![](_page_49_Figure_3.jpeg)

Estos datos se desarrollan en la parte inferior de la página, como veremos enseguida.

# **3.3.4.1 Evolución de su impacto [normalizado]**

A continuación se muestran dos curvas de evolución, en la primera de las cuales se tiene en cuenta sólo un subconjunto del total de documentos y en la segunda, todos ellos. Estamos ajustando constantemente la mejor forma de calcularlo. Cuando hayamos dado con la combinación correcta es posible que deje de aparecer en el apartado de experimentales.

Es importante subrayar que el impacto se adjudica al año de publicación de la obra que genera el impacto.

![](_page_49_Picture_111.jpeg)

Es una herramienta gráfica potente, que se puede configurar para ver más o menos información.

Muestra todos los datos que veíamos en la tabla con las citas recibidas de cada ámbito. Salvo que – en este caso- se tiene en cuenta el impacto con respecto a la media de cada ámbito: la media está marcada con la línea de puntos (base 1). Si la curva está por encima, significa que tiene más impacto que la media y si está por debajo, menos. El número nos da la idea de en qué medida está por encima o por debajo. En realidad está midiendo el impacto normalizado.

Por defecto, nos aparecen las líneas de aquellos ámbitos a los que pertenece el área de conocimiento a la que está vinculado el autor. A veces puede suceder que un investigador tenga mucho más éxito en ámbitos que no son propiamente de su área de conocimiento. Nosotros los hemos cambiado en esta ocasión.

> 1982 mediaSTORIA MODERNA Y CONTEMPORÁNEA: 6.11 . . . . . 19741976 1978 1980 1982 1984 1986 1988 1990

Nos podemos colocar sobre un punto de la línea para ver el impacto:

Podemos añadir o quitar ámbitos, pinchando sobre su nombre:

![](_page_50_Figure_4.jpeg)

La segunda curva, como hemos mencionado, tiene en cuenta todos los documentos.

![](_page_50_Picture_109.jpeg)

Pero también tiene una diferencia esencial: incorpora el área de conocimiento, pudiendo compararse con quienes pertenecen a ella, olvidándose de si pertenece a uno o varios ámbitos.

En realidad el gráfico nos presenta los 5 ámbitos y las 5 áreas de conocimiento en las que tiene mayor influencia (no sólo a la que está vinculado). Por defecto aparece activada el área de conocimiento propia, junto con los ámbitos en los que se puede acoger ésta. De hecho, el investigador pertenecía a la Facultad de Ciencias Políticas y Sociología y donde tiene mayor impacto es en Historia.

La comparación de las dos curvas nos permite una reflexión adicional: en la primera, el principal pico está en 1982, con otro menor destacado en 2004. Sin embargo, en la segunda parecen casi anecdóticos (especialmente el de 2004), destacando 1990, 2017, 1997 y, sobre todo, 2001 (16,47 en Historia; 13,52 en Ciencias Políticas y 6,82 en el área de conocimiento Historia del Pensamiento y de los Movimientos Sociales). Nos está indicando de manera meridiana que las publicaciones con más impacto no son artículos, sino otro tipo de documentos. En este caso, libros. *Mater dolorosa* (un clásico) es de 2001, *Dioses útiles* de 2016 y *El emperador del paralelo* de 1990.

También la parte final de la curva, vacía, seguramente se debe a que se ha jubilado.

#### **3.3.4.2 Citas recibidas como…**

![](_page_51_Picture_61.jpeg)

En la parte inferior nos encontramos con el desarrollo de la información resumida en la parte superior derecha.

Se utiliza el sistema de "pestañas" que ya hemos visto en otros apartados.

En primer lugar se muestran los libros que ha coordinado con las citas recibidas por los mismos. Enlaza con el registro del documento en Indicadores Dialnet.

La información que se muestra en cada pestaña es semejante y funciona de la misma manera. Sólo vamos a mostrar el ejemplo de las reseñas porque añade un elemento en el registro de la obra:

![](_page_51_Picture_62.jpeg)

![](_page_51_Picture_63.jpeg)

![](_page_52_Picture_38.jpeg)

Dentro de la página del libro (*volver a la página principal*) nos encontramos con un espacio específico para las reseñas, en el que además de un buscador, tenemos la identificación de la misma, con la posibilidad de acceder a su registro en Dialnet. Así podríamos ver tanto la obra reseñada como la reseñadora.

![](_page_52_Picture_39.jpeg)

![](_page_52_Picture_3.jpeg)

# **4. Metodología**

# **4.1 Revistas fuente y revistas destino**

El cálculo del IDR se hace con una muestra de revistas de cada uno de los ámbitos temáticos.

Para determinar quienes forman parte de esta muestra es preciso identificar en primer lugar la población de revistas de cada ámbito.

Para eso se contrasta información de varias fuentes:

• Latindex. De su directorio<sup>[1](#page-53-0)</sup> (4.477 revistas españolas) se extraen las revistas de investigación científica y con revisión por pares. En algunos casos también las clasificadas como revista técnico profesional.

Se acota por país, por tipo de revista, por tema (en nuestro caso, Arte y Humanidades, Ciencias Sociales y Multidisciplinarias) y por subtema.

Constituye la base principal de revistas, que luego es cotejada y ampliada (en su caso) con las restantes fuentes.

- Web of Science: Colección principal o Todas las bases de datos (incluye las revistas ESCI: Emerging Sources Citation Index. Las españolas son más de 400).
- Scopus (CiteScore y SJR).
- Índice H de revistas españolas según Google Scholar Metrics (Emilio Delgado López-Cozar). Ciencias Sociales y Arte y Humanidades, con sus divisiones correspondientes, que incluyen las multidisciplinares (Derecho también tiene las suyas).
- INRECx: los listados de fuentes que utilizaron en su momento en INRECS, INRECH e INRECJ.
- Listados de revistas con el sello FECYT.

Una vez delimitada la población de revistas, se aplica un porcentaje (normalmente el 25%) que nos indica el número de revistas que deberían ser fuente. Se comprueba cómo se comportan: citas en WoS y en Scopus, índice h en Google Scholar, etc. Y se escogen las que obtengan mejores resultados. En ocasiones el número escogido es más grande que el que arrojaba el porcentaje. Un último filtro consiste en pedir la opinión de profesores expertos en el ámbito en cuestión.

Si nos enfrentamos a ámbitos muy amplios como Historia, Filologías y Derecho, se analiza cómo se reparten las distintas disciplinas dentro de ellos; por ejemplo, Prehistoria, Historia Antigua, Historia Contemporánea, Lingüística, Filologías Modernas, Derecho Político y Constitucional, Derecho Administrativo. El porcentaje se aplica tanto al área global como a cada uno de los ámbitos temáticos más pequeños.

El conjunto de revistas escogidas es lo que llamamos revistas fuente, cuyas referencias bibliográficas serán volcadas en Dialnet, de manera sistemática, por el procedimiento más sencillo posible.

El resto de revistas que forman parte del mismo ámbito son las candidatas principales a recibir las citas. Las llamamos revistas destino (e incluyen a lasfuente, ya que también forman parte del ámbito temático y pueden recibir citas).

# **4.2 Volcado de referencias bibliográficas**

El volcado se hace de manera automática o, cuando no es posible, manual (en realidad semiautomática). Este volcado manual –igual que otras labores de control, también aplicables a las de carga automática- se reparte entre las bibliotecas colaboradoras.

<span id="page-53-0"></span> $1$  El catálogo restringe demasiado.

Una vez volcadas las referencias bibliográficas, se realiza un contraste con la base de datos de Dialnet para detectar coincidencias (*matching*). Las referencias y los documentos quedarán unidos entre sí, lo que supone unir autorías y publicaciones. Y todos los agregados que de ellas se deriven, como ya mencionábamos al principio en "Bases para la interpretación de Dialnet Métricas".

Cuando hay intervención humana, la máquina aprende de las decisiones tomadas por los humanos.

# **4.3 Cálculo del IDR**

Para calcular el IDR propiamente dicho, se tiene en cuenta una ventana de citación de 5 años. Quiere esto decir, que para calcular los datos de un año se tienen en cuenta los datos de los 5 años anteriores: las citas que ha recibido una revista divididas entre el número de documentos que ha publicado.

![](_page_54_Figure_4.jpeg)

Como las revistas no sólo publican estudios o artículos científicos se lleva a cabo una tarea de clasificación de las publicaciones de todas las revistas destino. Para simplificar la casuística, se han escogido sólo 7 conceptos de clasificación: artículo, comunicación de congreso, editorial, entrevista, presentación, reseña bibliográfica y otro.

# **4.4 Citas de revistas de bases de datos internacionales**

Por la misma esencia del procedimiento sólo conocemos las citas que parten de, y llegan a, revistas españolas que se encuentran en Dialnet. Sin embargo, también reciben citas de revistas extranjeras (afortunadamente). Para poder compensar esta laguna, cada año cuando se ha hecho el cálculo interno del IDR, se comprueba las citas que han recibido todas las revistas destino en una base de datos internacional. Y se hace depuración de duplicados.

En la imagen que hemos incluido se puede apreciar que por encima del 655 del numerador se ha incluido (429+226). El 429 corresponde a citas de revistas incluidas en Dialnet y el 226 a citas de otras revistas.

Las citas de estas últimas no pueden ser enlazadas.

![](_page_55_Picture_149.jpeg)

# **Índice alfabético**

<span id="page-55-0"></span> <sup>2</sup> Podríamos incluir cada uno de los indicadores individualmente en el índice, pero dado que hay información contextual en Dialnet Métricas lo consideramos innecesario. Basta con indicar en qué lugares se encuentran los indicadores.